**2.9** 調整

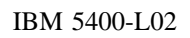

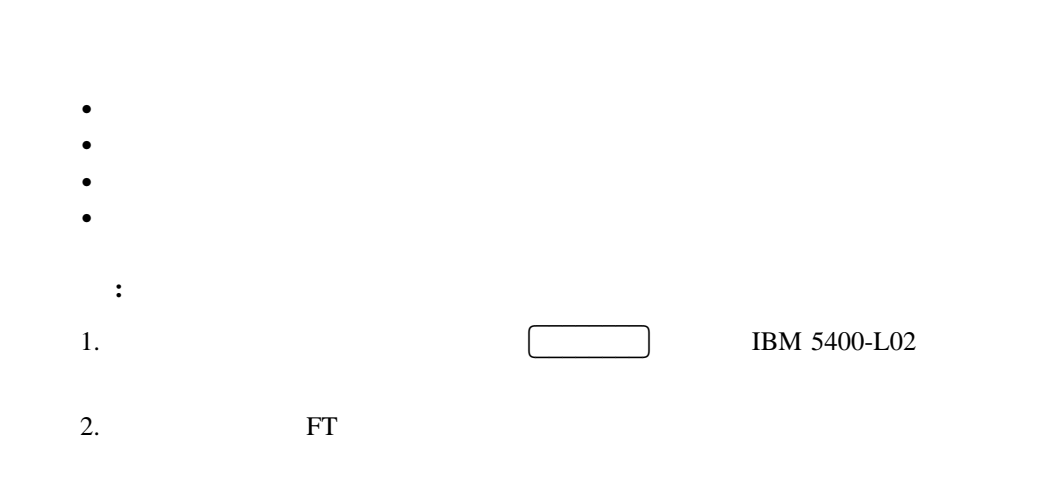

**2.9.1** 

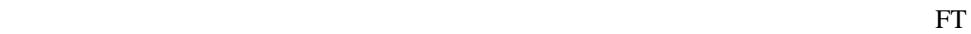

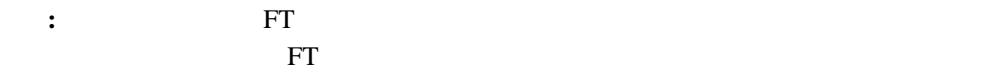

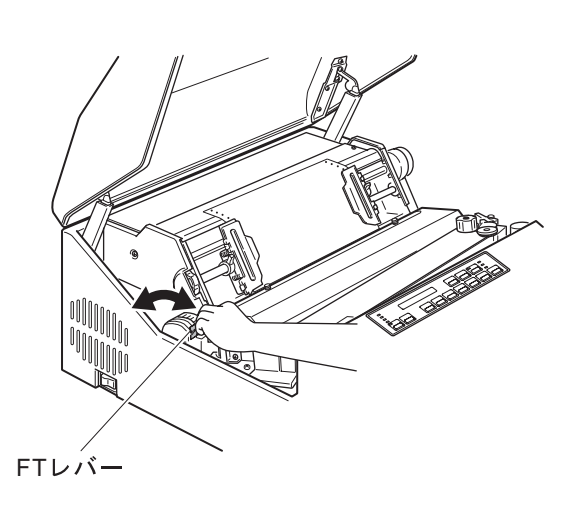

 $2-43$  FT

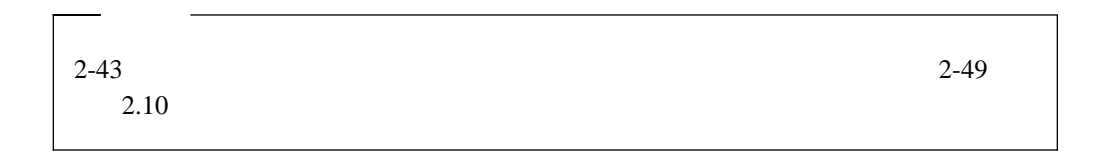

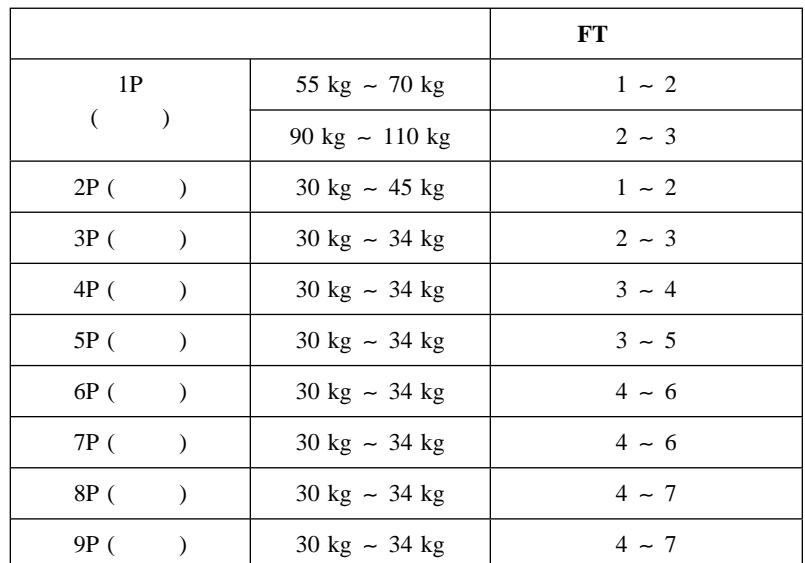

**2.9.2** 用紙の上下位置の調整

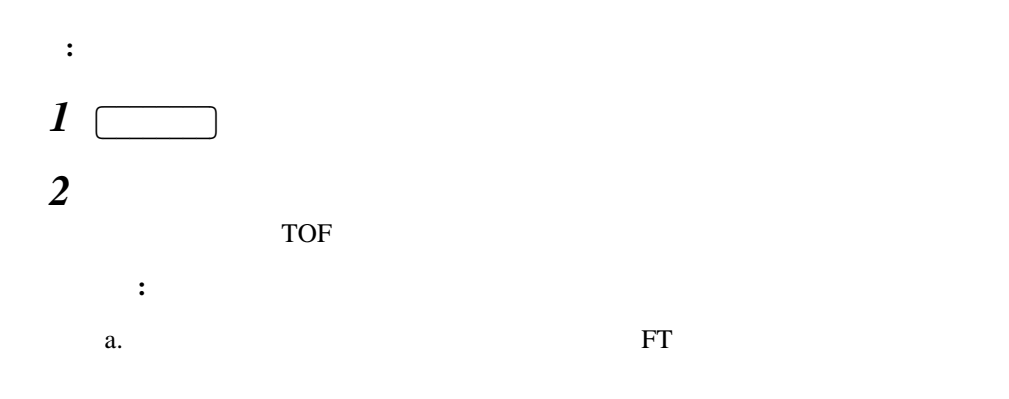

b. TOF

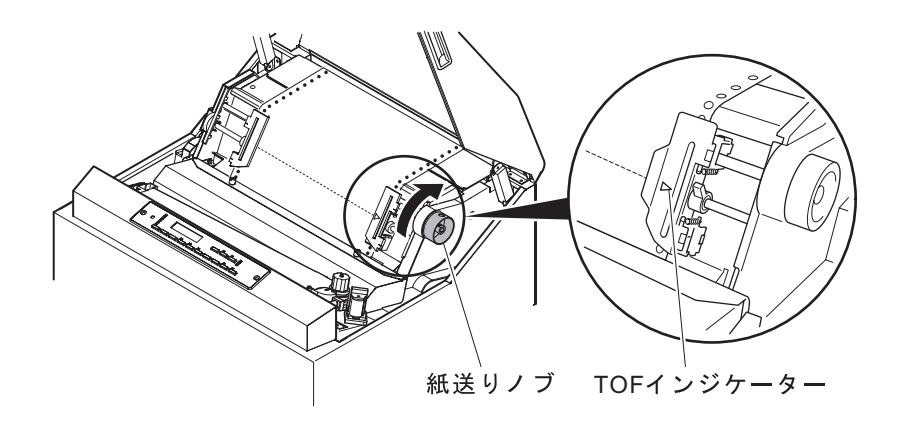

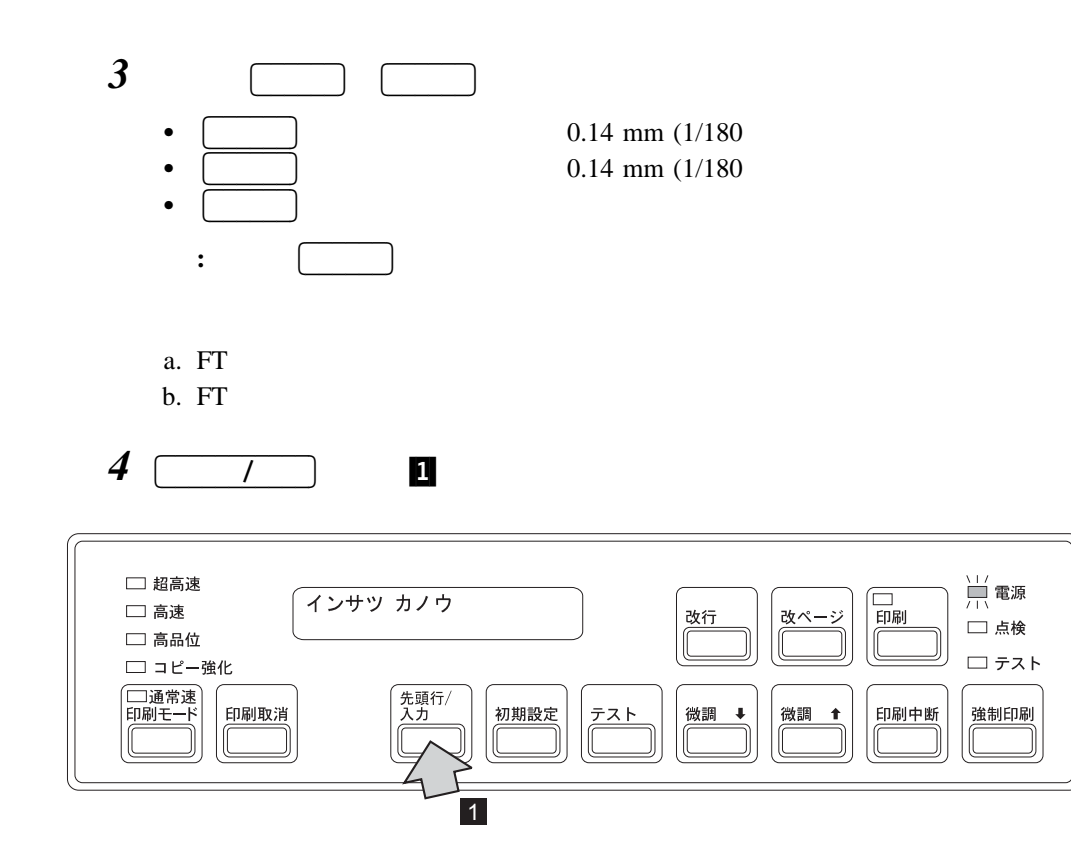

 $\blacksquare$ 

TOF **1** 

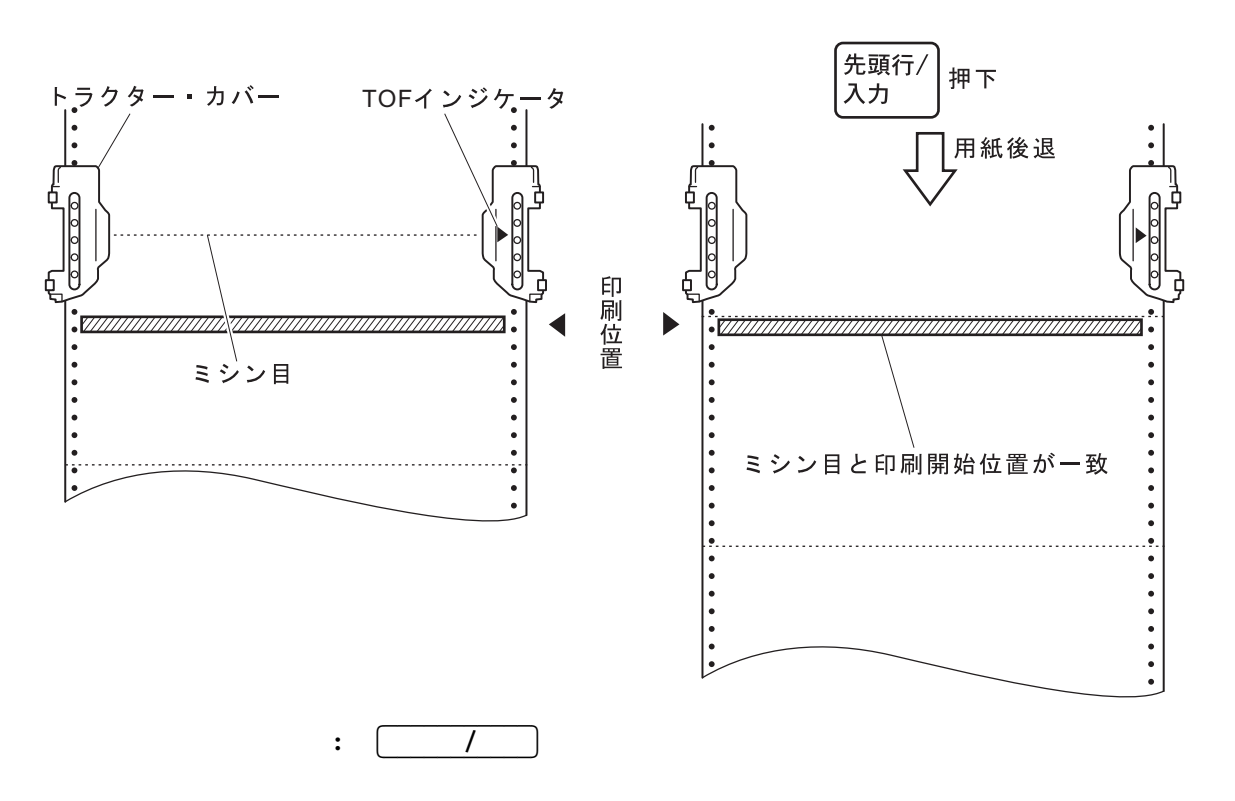

5 assets the set of  $\sim$ 

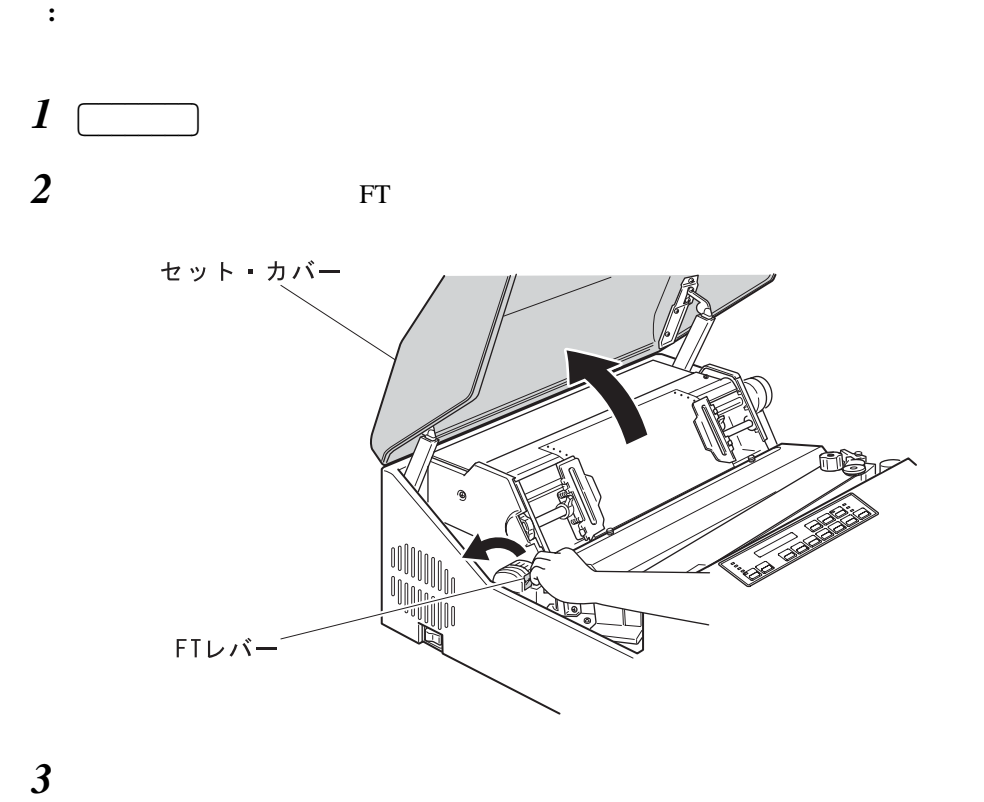

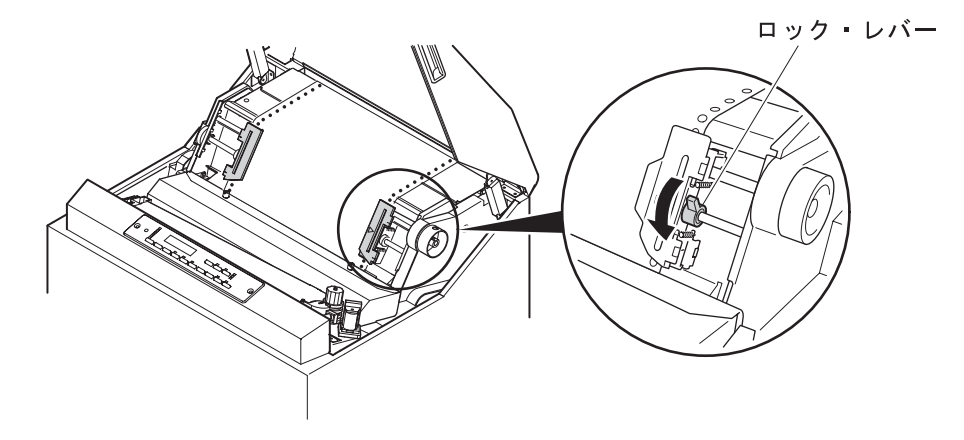

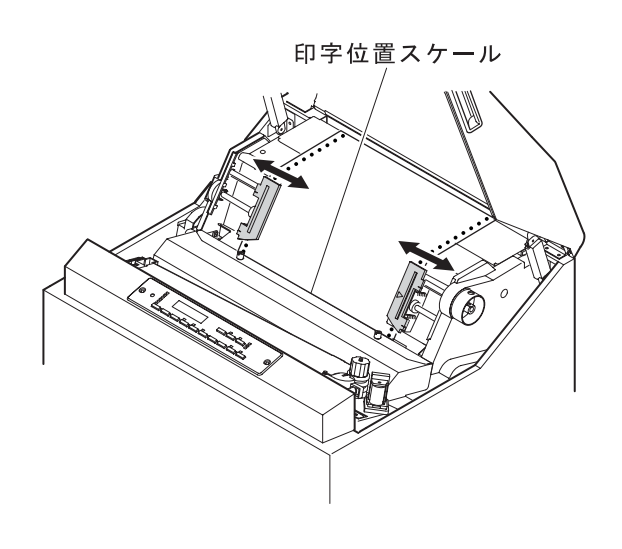

補足**:** 印字位置スケールの目盛を参考にして用紙の位置を調整してください。目盛 1

 $5\overline{a}$ 

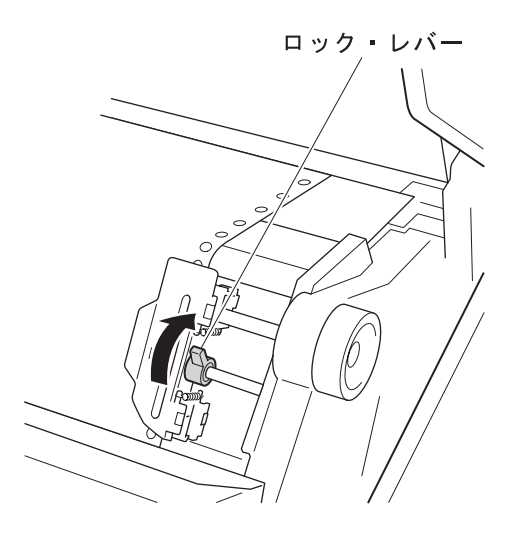

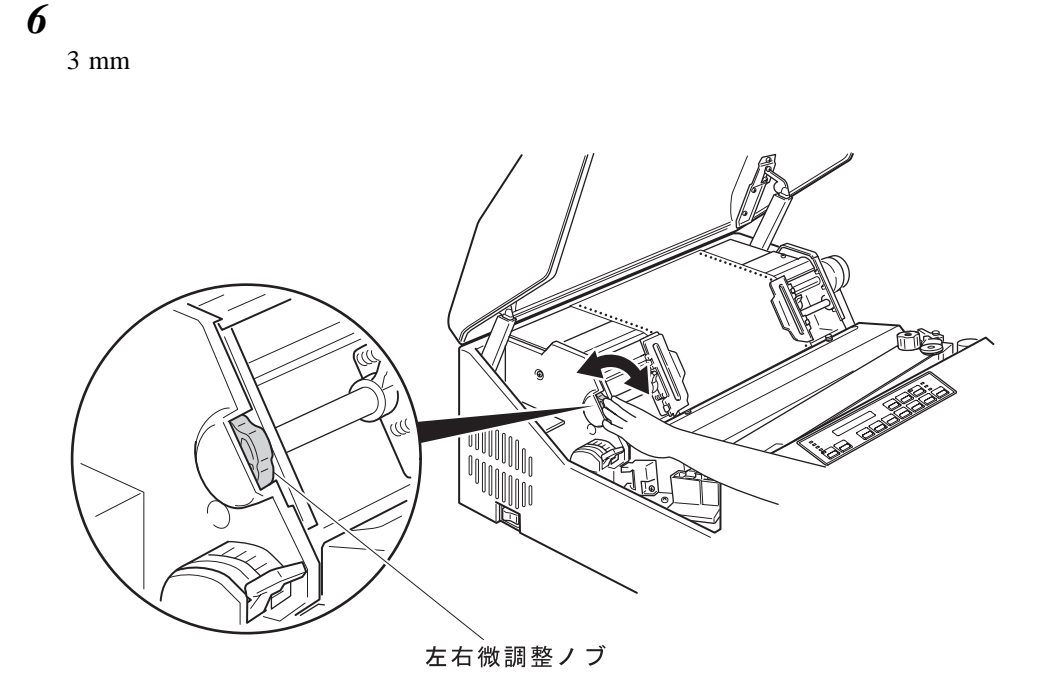

用紙を矢印方向に引っ張り、用紙のたるみを取り除いてください。

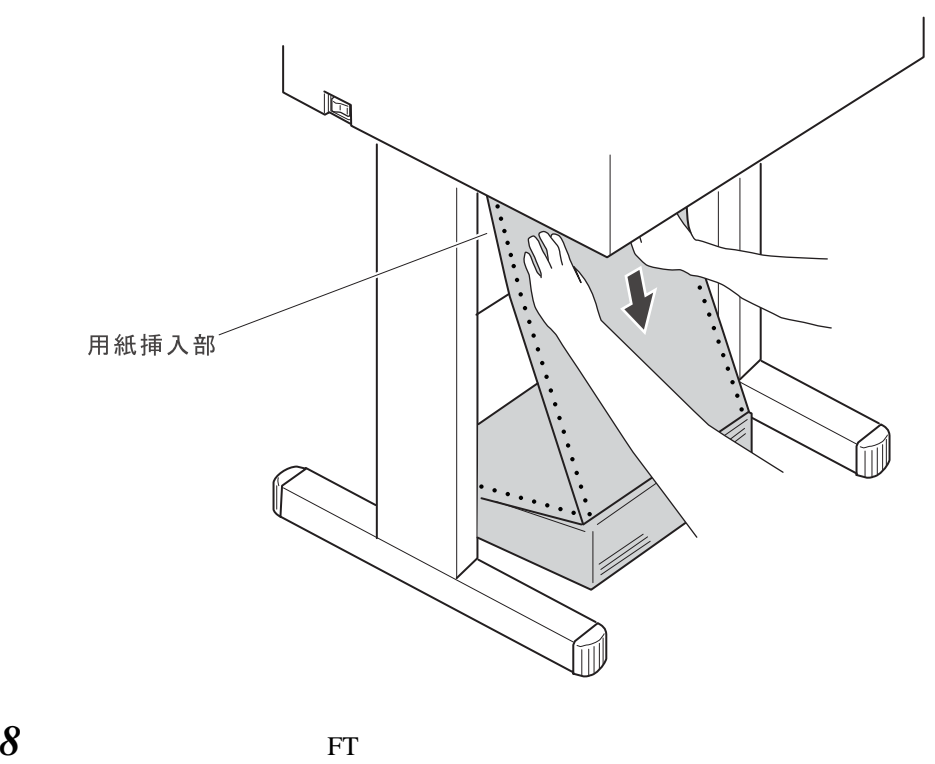

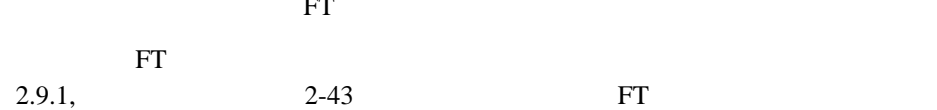

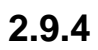

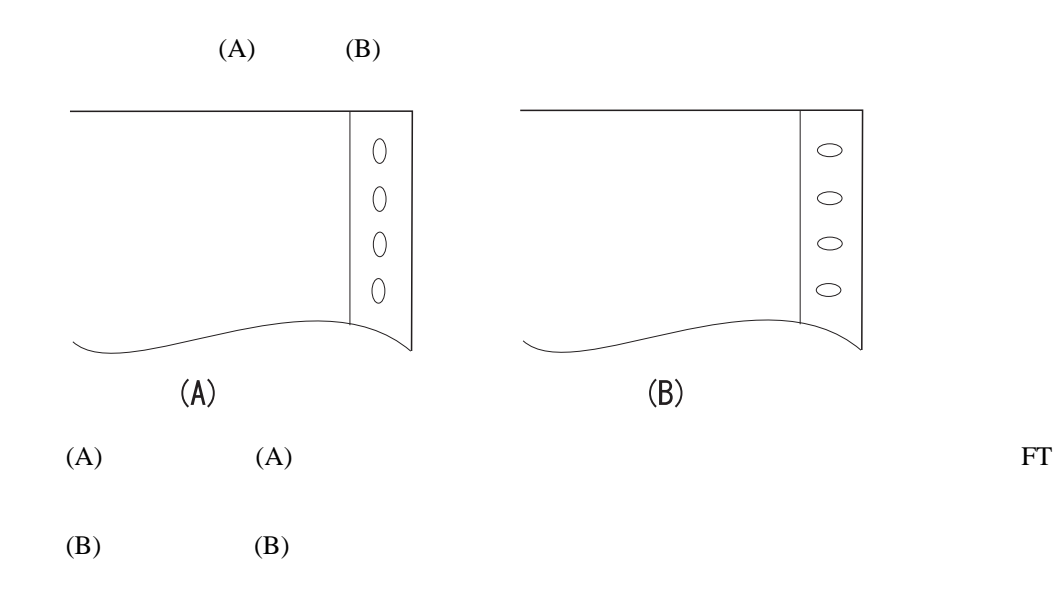

**2.10** 

IBM 5400-L02

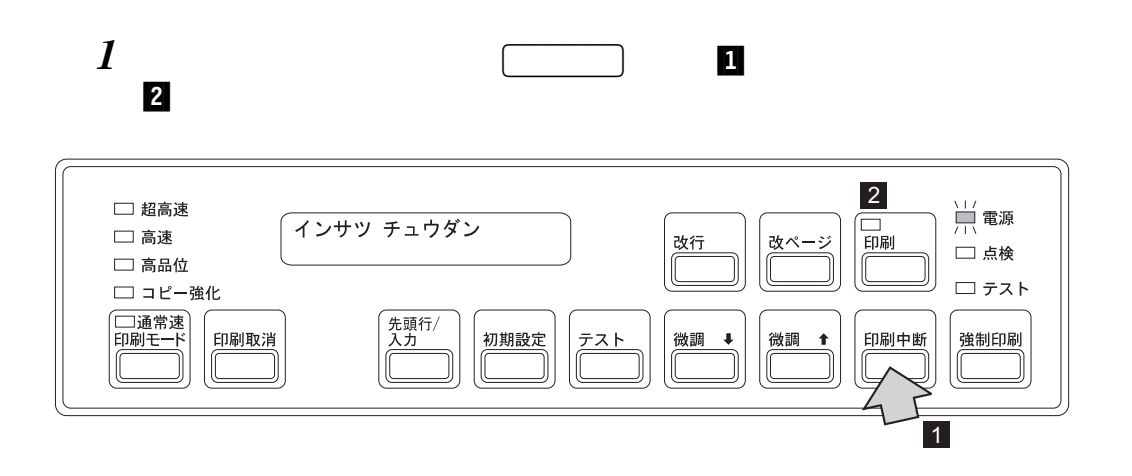

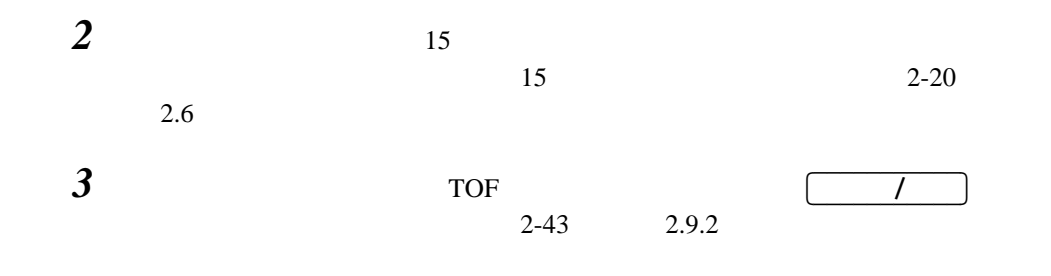

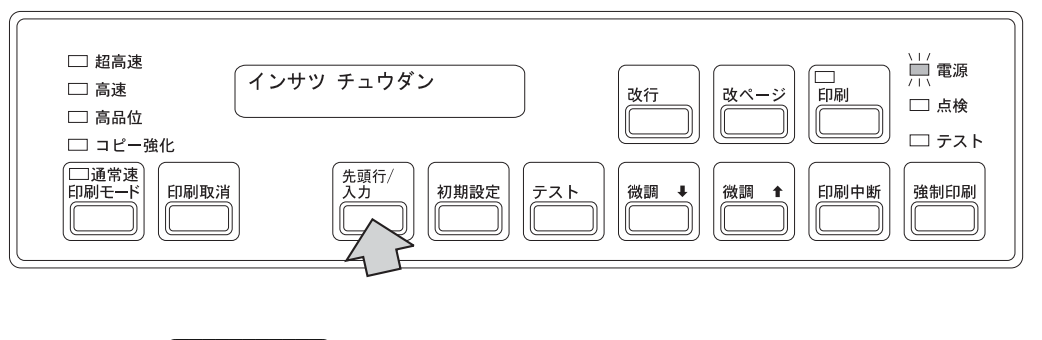

重要**:** 先頭行**/**入力 キーを2回以上押すと、印刷開始位置と用紙ミシン目が合わな

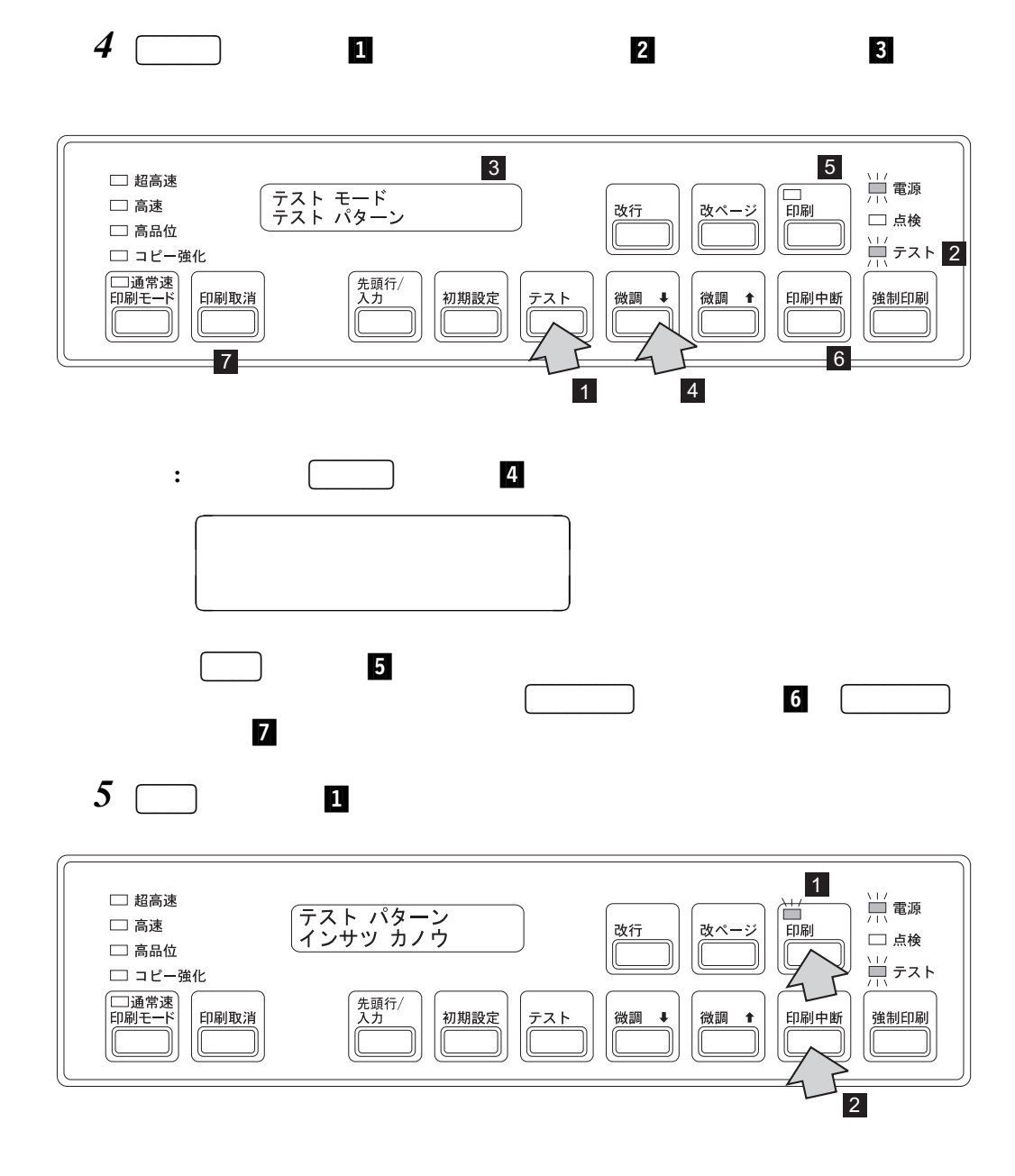

**:**  $11$  (279 mm) 止します。テスト印字を途中で中止させるときは 印刷中断 を押します 2- $\overline{\mathbf{c}}$ 

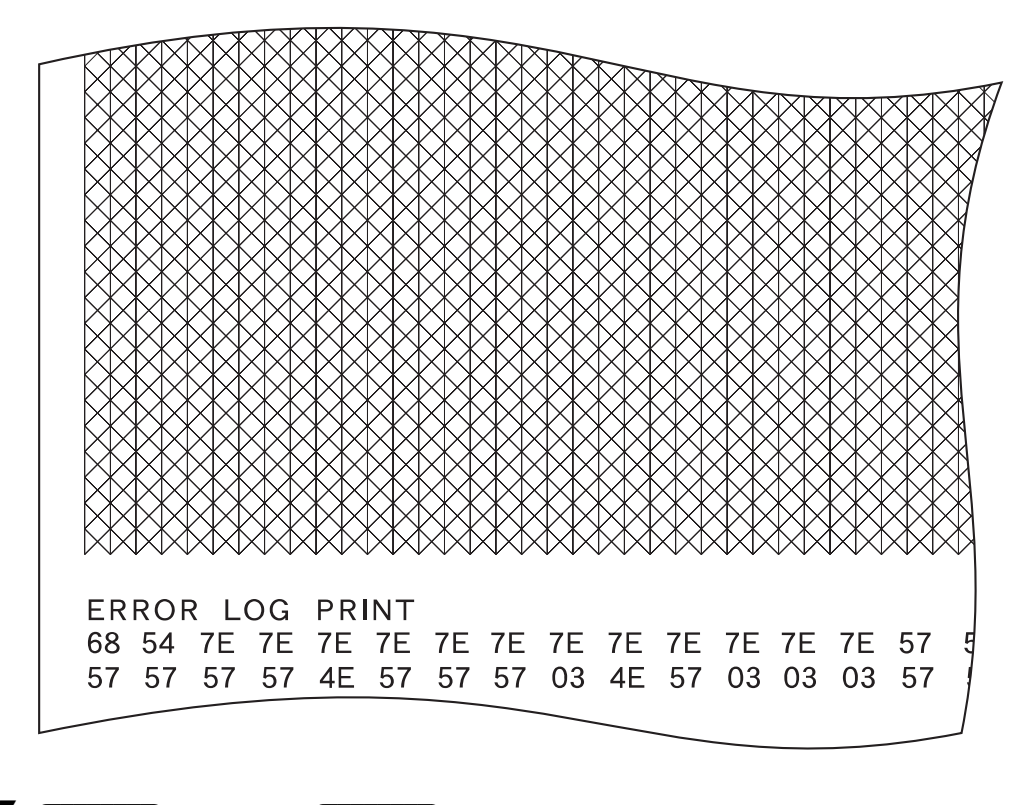

$$
7 \quad \boxed{\qquad \qquad }
$$

## **2.11** 初期設定

IBM 5400-L02  $/$ 

# **2.11.1** 初期設定で使用するスイッチとその機能

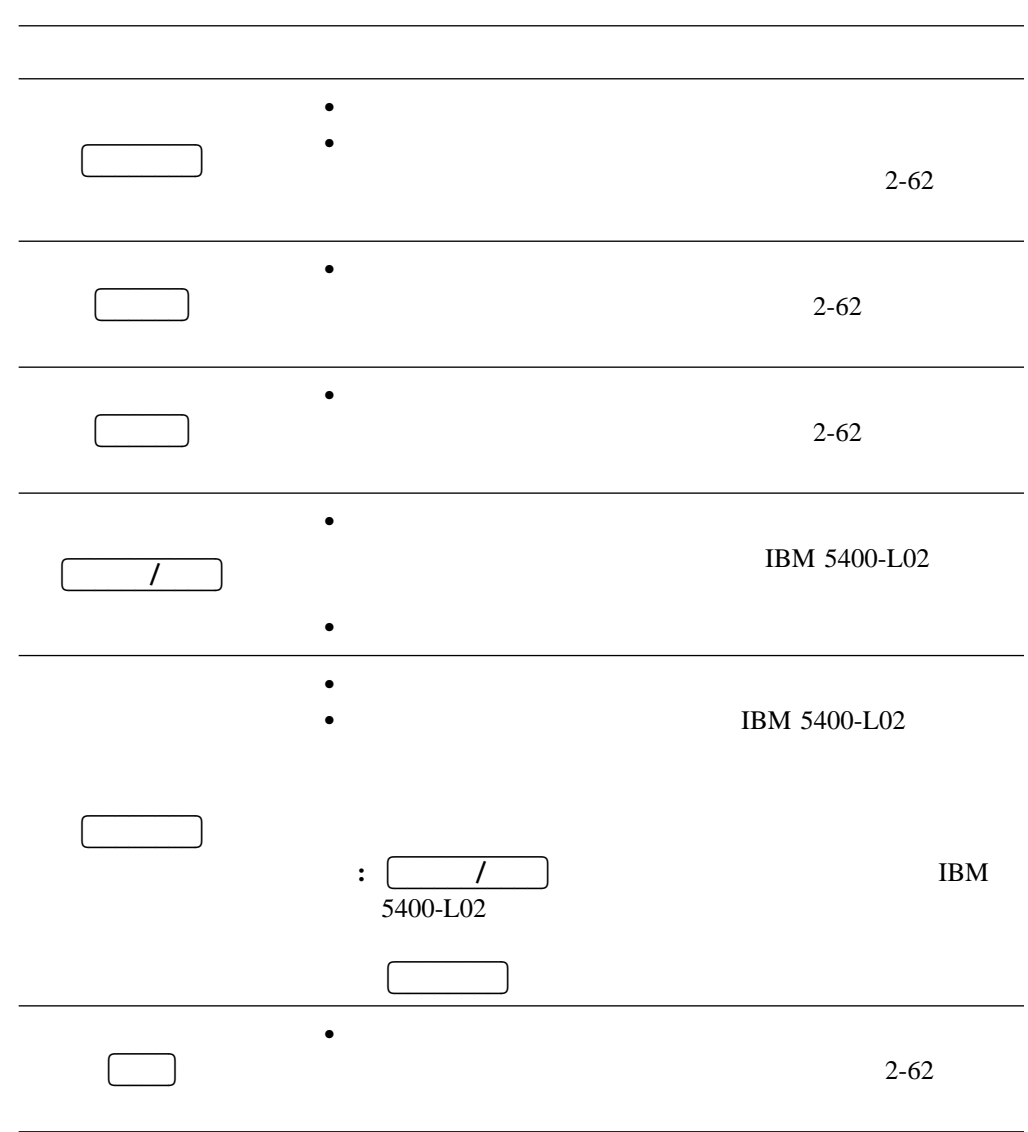

**2.11.2** 初期設定の手順例

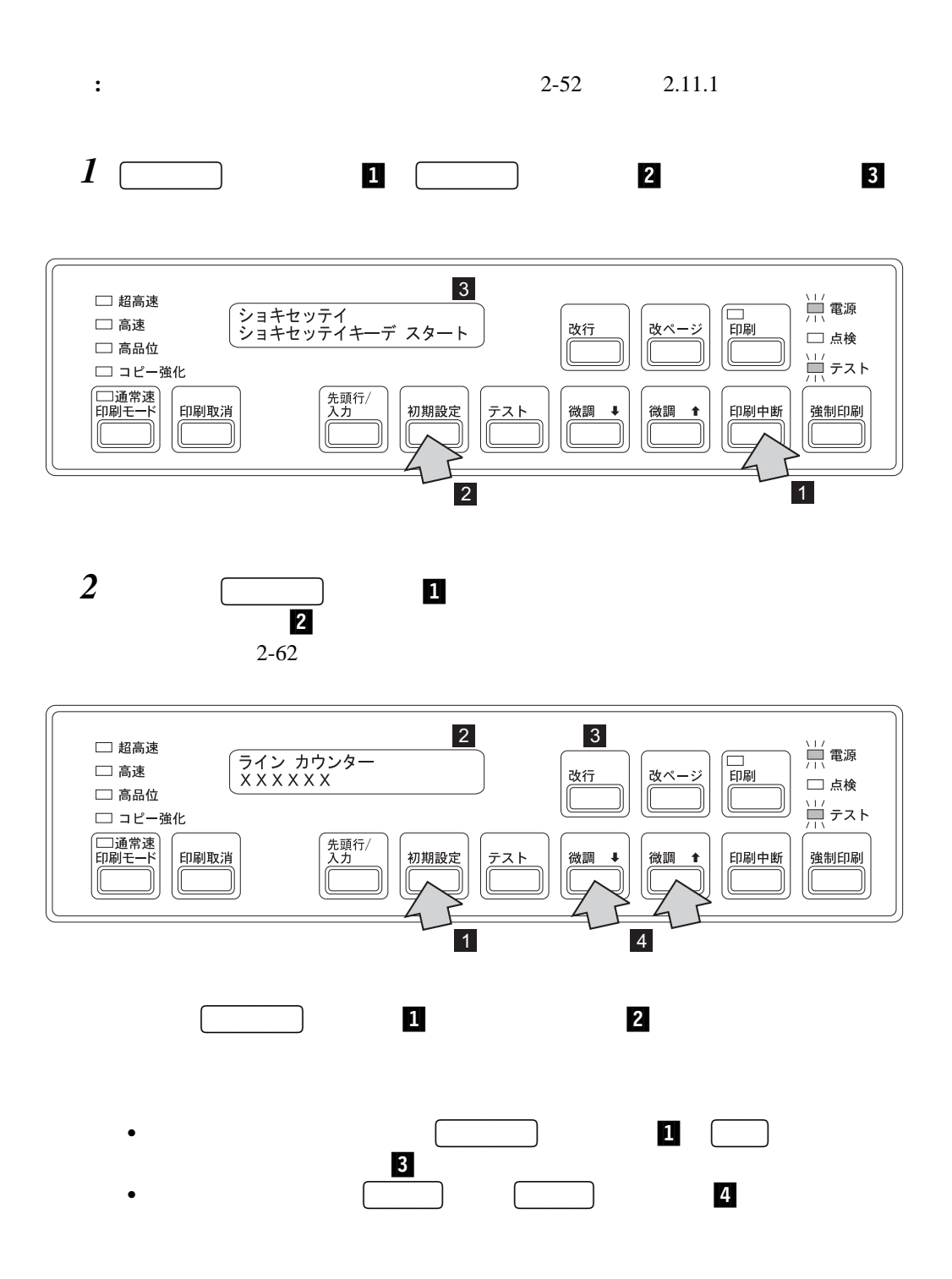

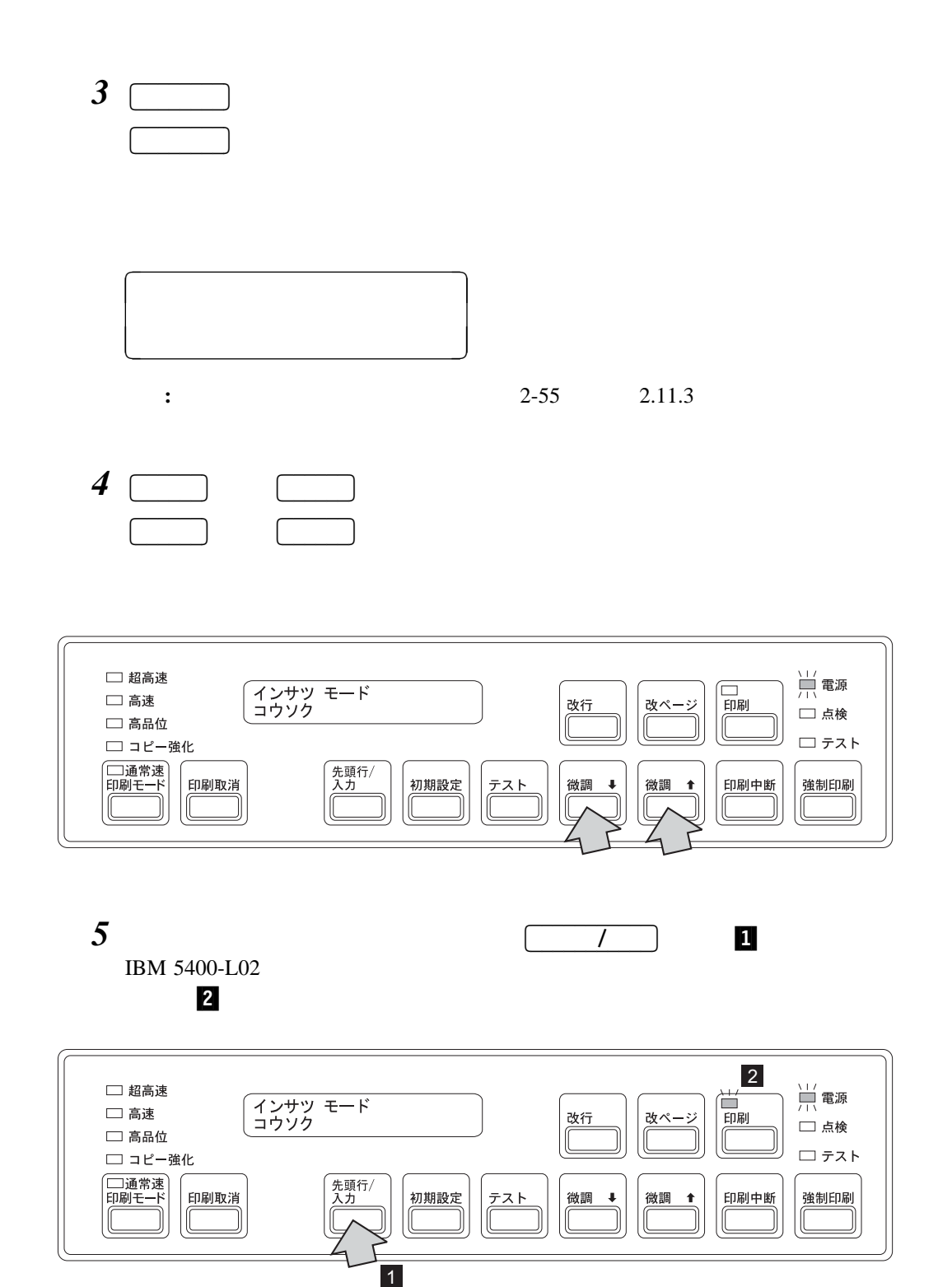

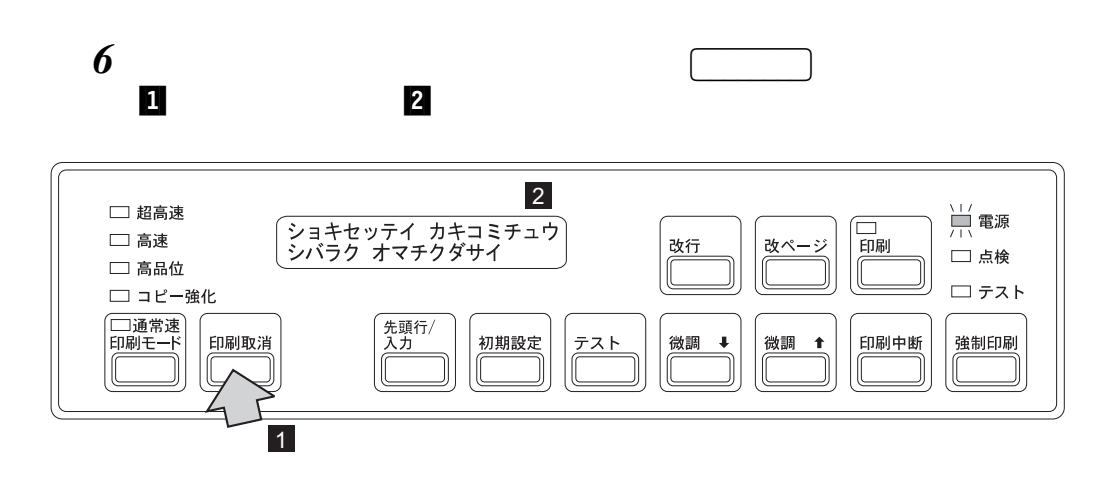

**IBM 5400-L02** 2 3  $2-10$  2.3.1

**2.11.3** 初期設定項目

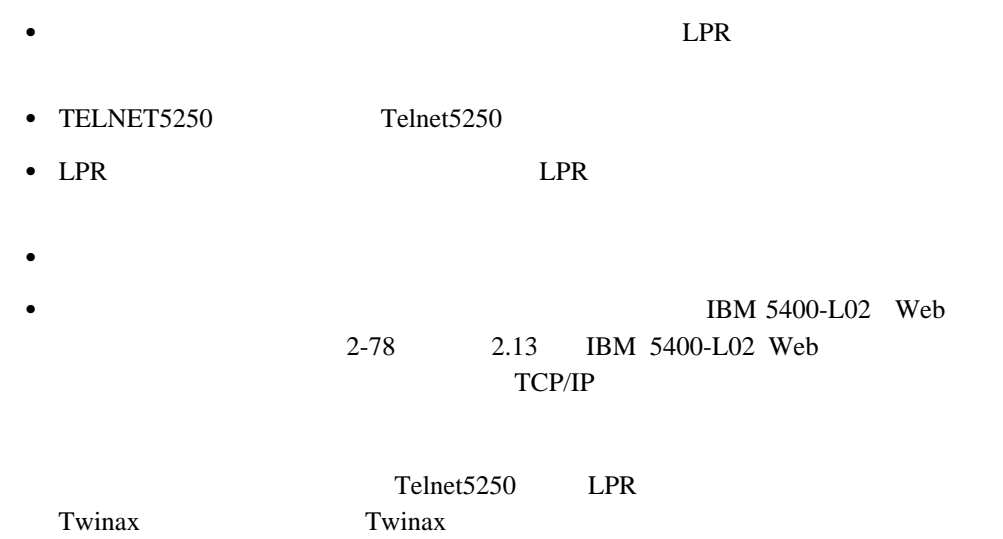

| 初期設定で移動                                                                                                    |                                                                                         |
|----------------------------------------------------------------------------------------------------|-----------------------------------------------------------------------------------------|
| ライン カウンター<br>パワー セーブ モード<br>インターフェースポート<br>エミュレーション<br>ヨウシナガサ<br>カイギョウハバ                                                                                                    | ・・[共通項目]                                                                                |
| インサツ <sup>・</sup> モード<br>インジ・ハバ<br>ブザー<br>ミシンメ スキップ<br>カタホウコウ インジ<br>ニホンゴ フォント セット<br>Ribbon pre-alarm<br>フクシャシ ノウドユウセン<br>コピーキョウカ                                                                         | ・・[パラレル・ポートの項目]                                                                         |
| [5577モードの項目]<br>エイスウカナ モジセット<br>ゼンカク モジ セット<br>ユーザー テイギモジ<br>インサツ ケイシキ<br>ギョウノ カサナリ<br>イメージ オリカエシ<br>レベルE キノウ<br>コード ページ<br>ゼンカクモジ ナラビ<br>ニホンゴ モジ セット<br>ケイセン インジ ホウシキ<br>OCR-B スタイル<br>モジ ピッチ<br>セツゾク I/F | [ESC/Pモードの項目]<br>モジ ピッチ<br>モジ コード<br>ュクサイ モジ<br>ジドウ カイギョウ<br>AUTO FEED XT<br>TOF&FFコマンド |
| [Webブラウザーから操作を行う場合]                                                                                                    | [Webブラウザーから操作を行わない場合]                                                                   |
| ライン カウンターに戻る<br>TCP / IP                                                                                                    |                                                                                         |
| ▶ 入力 │ ──▶ [TCP/IPの詳細項目] へ移動<br> 印刷取消またはリスト内リターン選択で戻る ←                                                                                                    |                                                                                         |
| イーサネット ―<br>▶ スカ ──▶ [イーサネットの詳細項目]へ移動                                                                                                    |                                                                                         |
| 印刷取消 またはリスト内リターン選択で戻る                                                                                                    |                                                                                         |
|                                                                                                    |                                                                                         |

ライン カウンターに戻る

#### Telnet5250

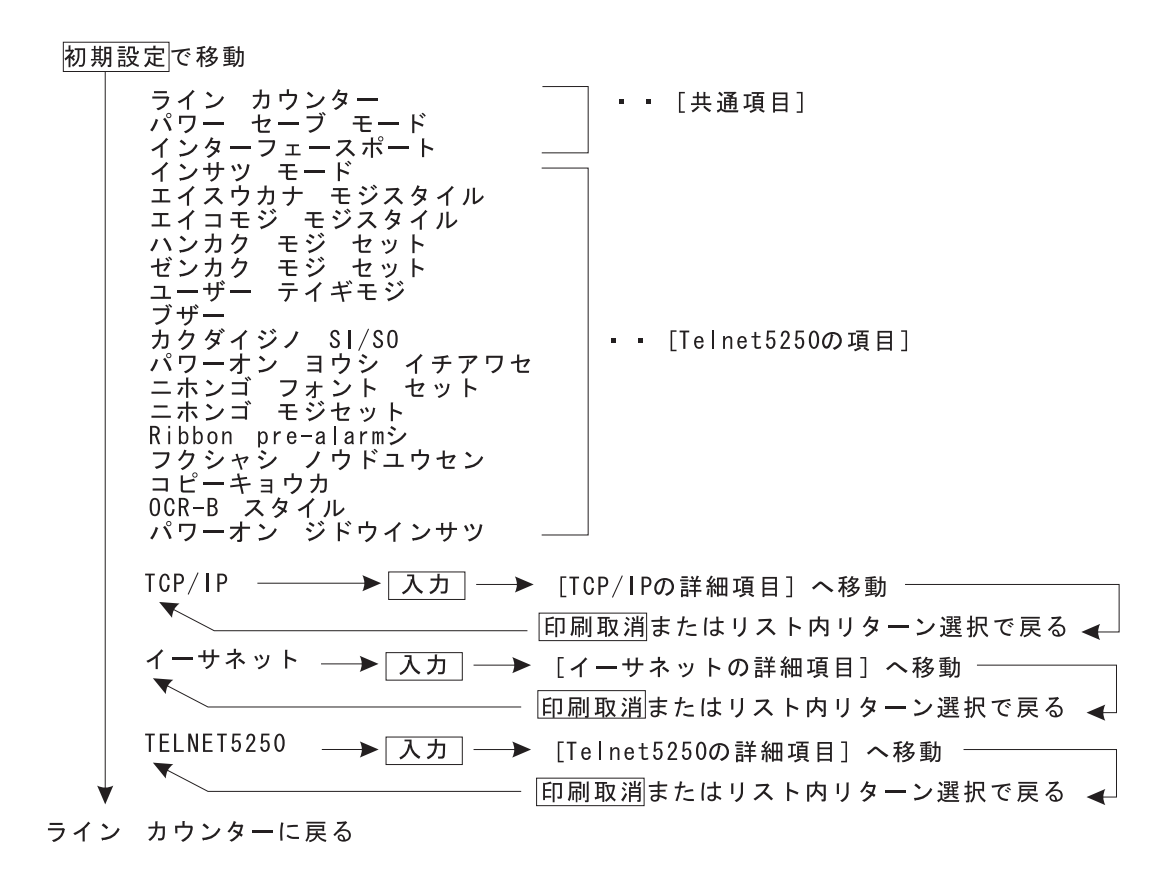

2章 操作手順 **2-57**

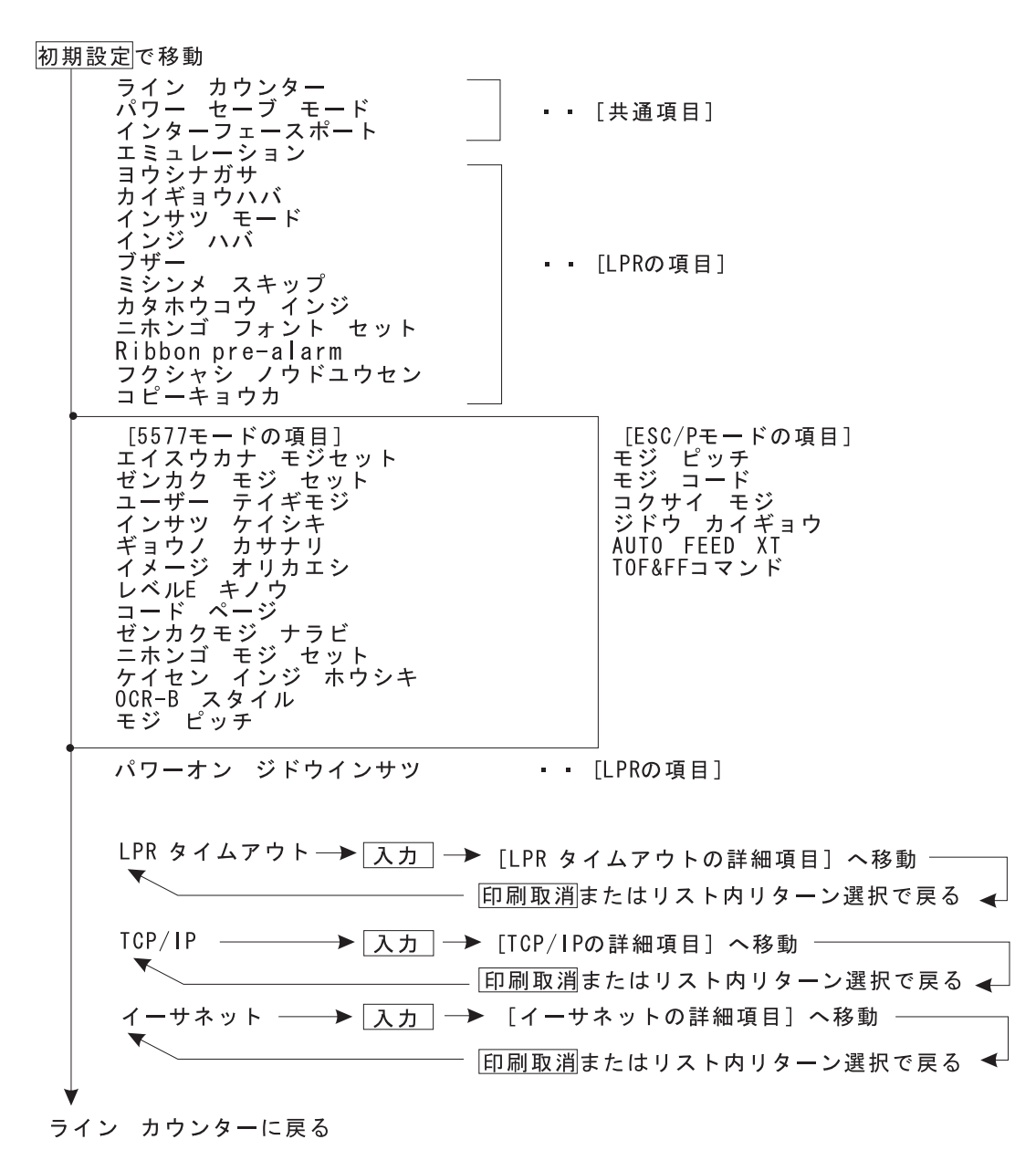

 $\mathbf{LPR}$ 

初期設定で移動

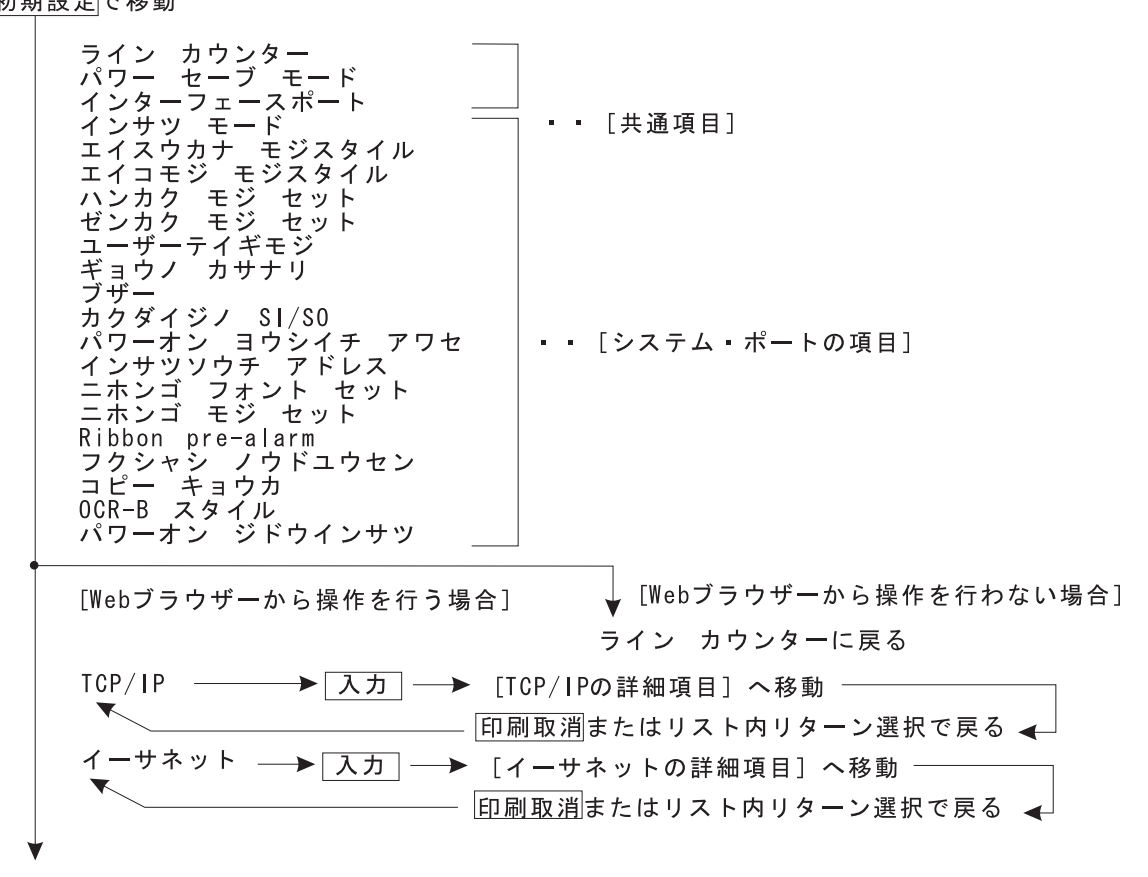

ライン カウンターに戻る

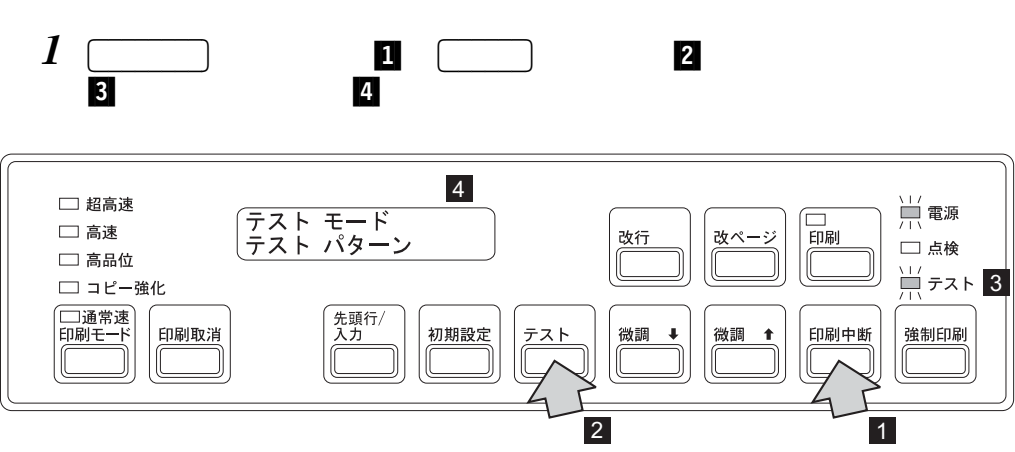

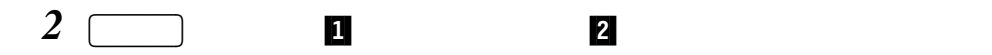

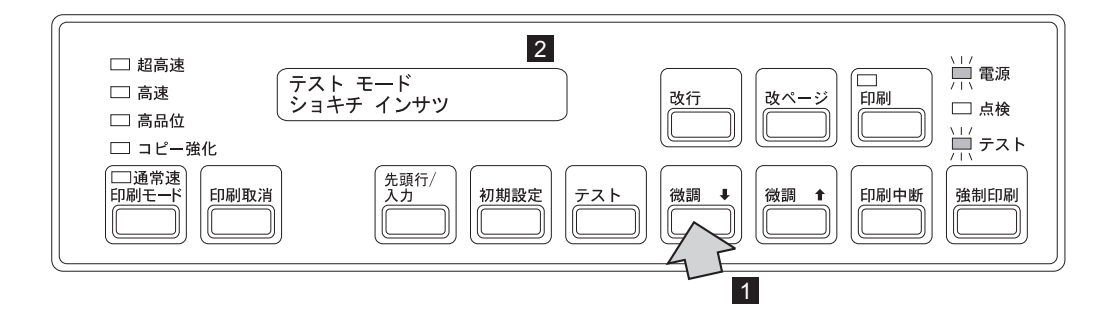

3 

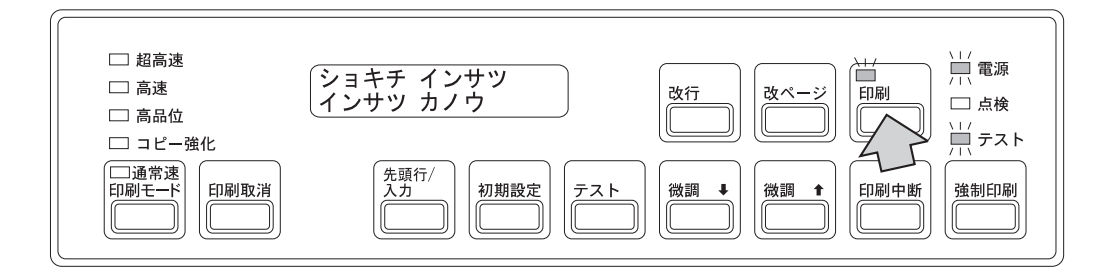

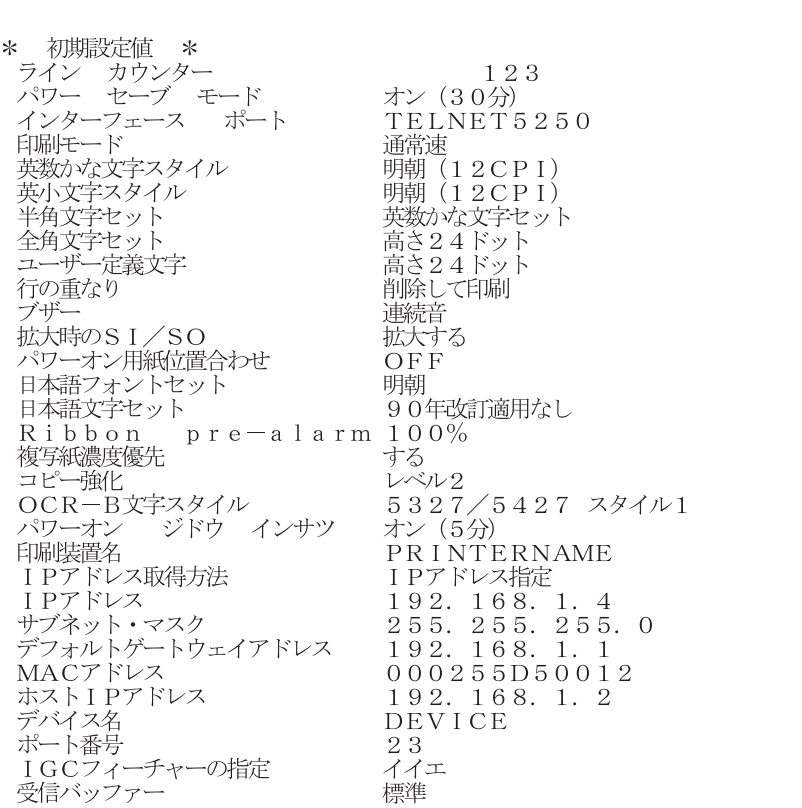

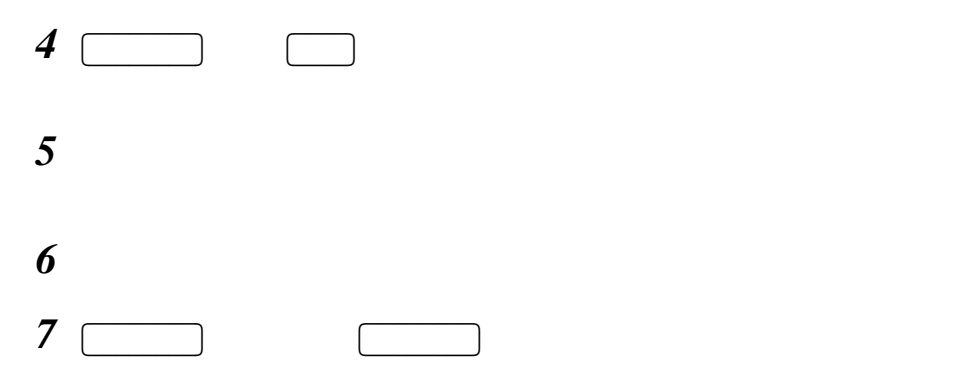

- $\bullet$  ...... 2-62
- $/LPR$  ...... 2-63
- 5577 ...... 2-66
- ESC/P ....... 2-69
- Telnet5250/ Twinax Twinax  $\ldots$  2-70
- $LPR$  ...... 2-74
- TCP/IP (Telnet5250/LPR/ Web/ Web) ....... 2-74
- (Telnet5250/LPR/ Web/ Web) ...... 2-76
- Telnet5250 ...... 2-76

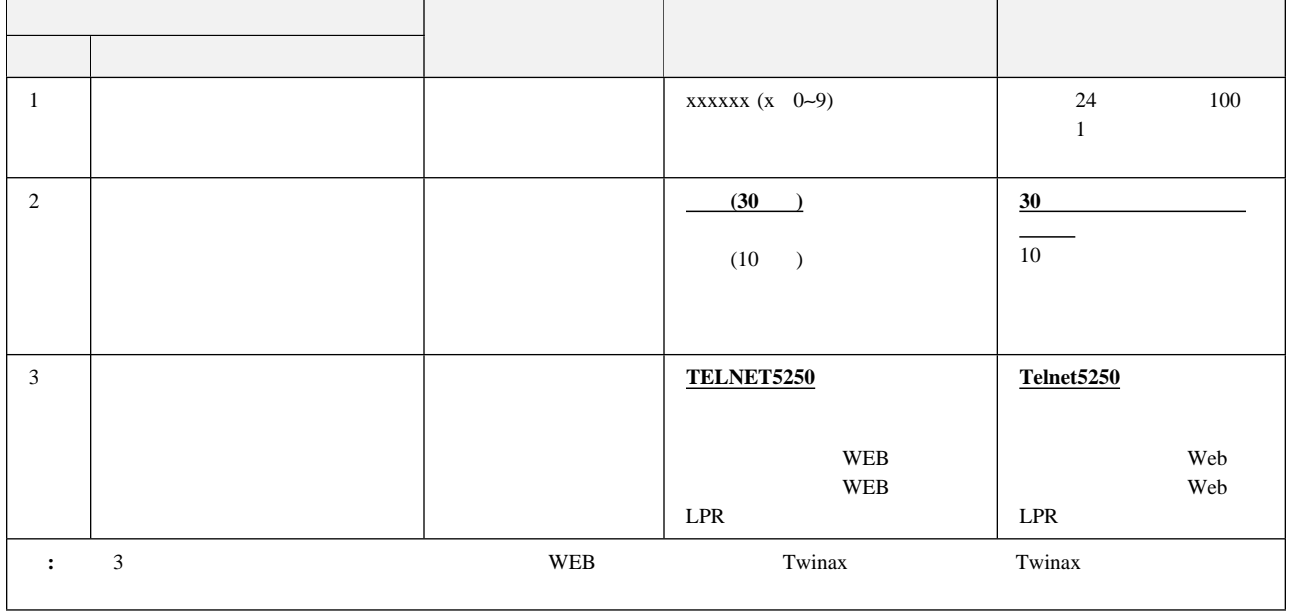

- **1. 24** 100 1
- **2.** パワー・セーブ・モード**:** システム・ユニットから一定時間データが送られてこなかったとき、パワー・セー

 $(30)$ :  $30$ 

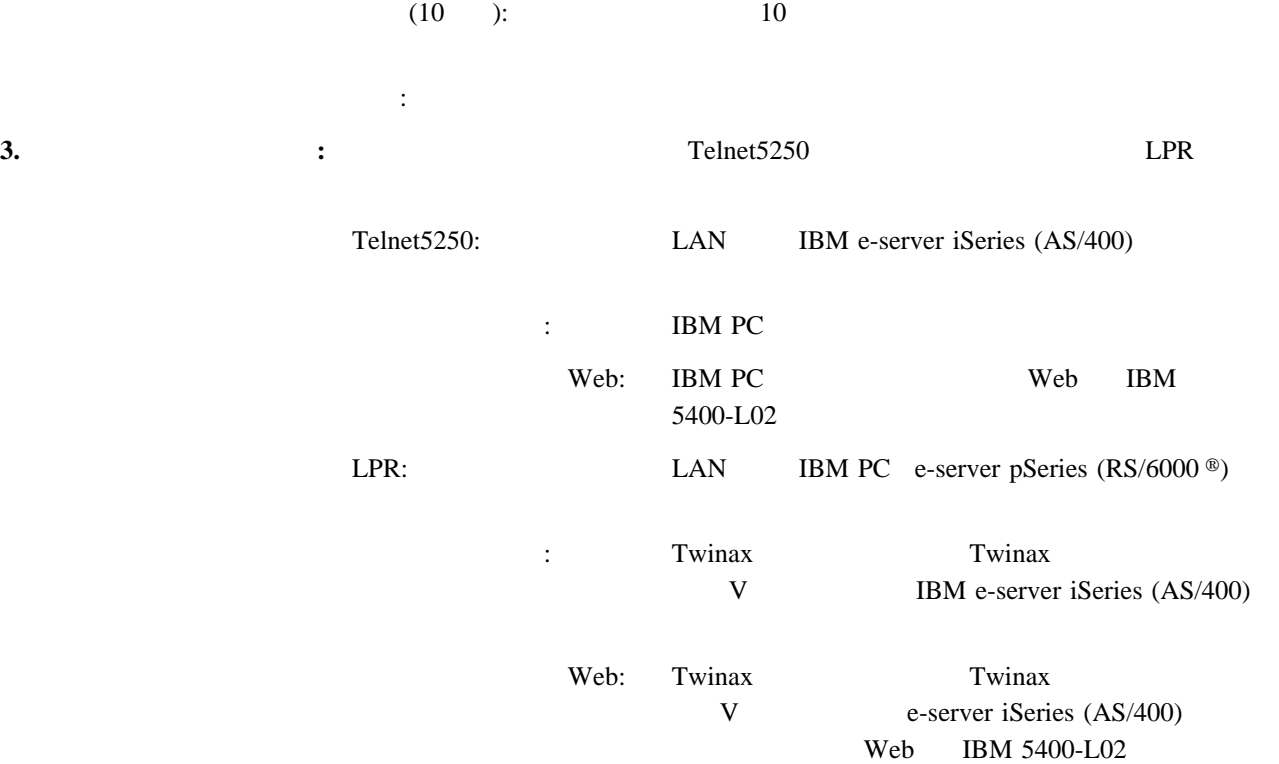

パラレル・ポート**/LPR**の項目

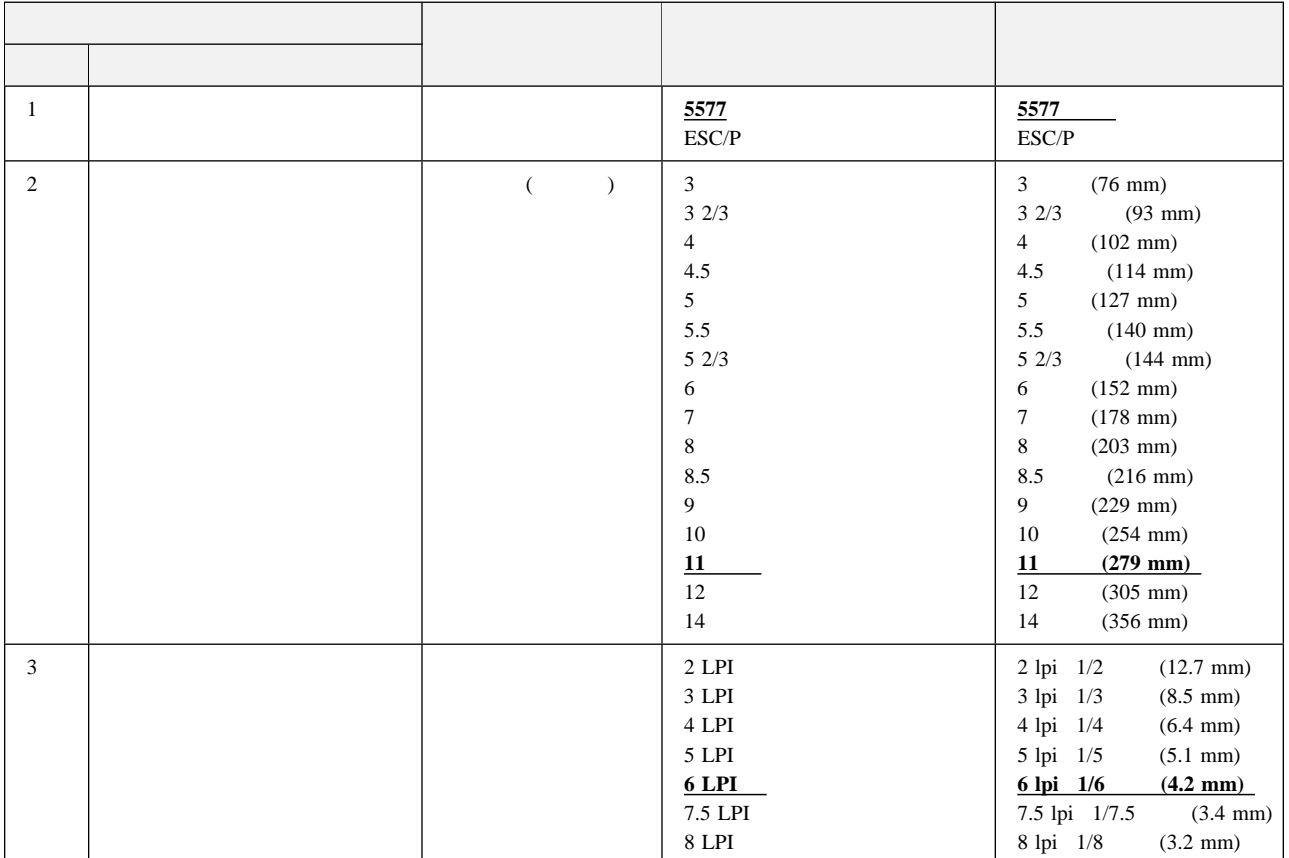

2章 操作手順 **2-63**

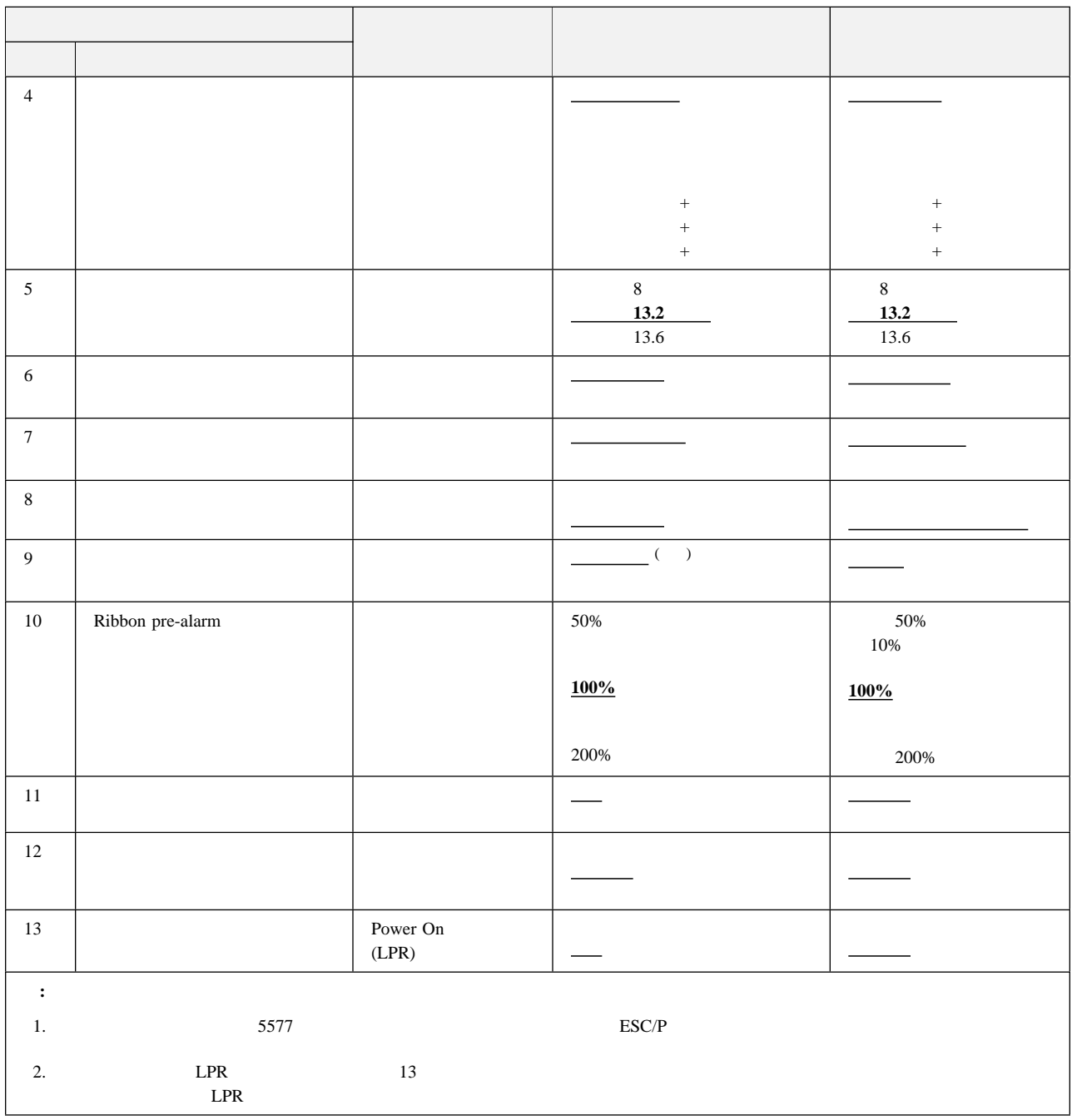

**1.** エミュレーション**:** 印刷装置側で使用される制御コードを設定します。

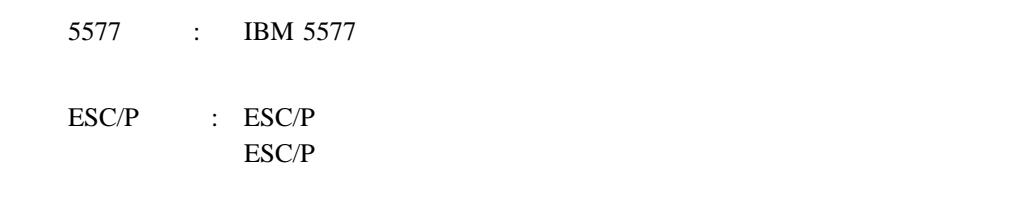

**2.** 用紙長さ**:** 改ページ時に送られる1ページ分の用紙の長さを設定します。連続紙モードで最小3イン

 $(76 \text{ mm})$  14  $(356 \text{ mm})$ 

補足**:** アプリケーション・プログラムで用紙の長さを指定するときは、アプリケーショ

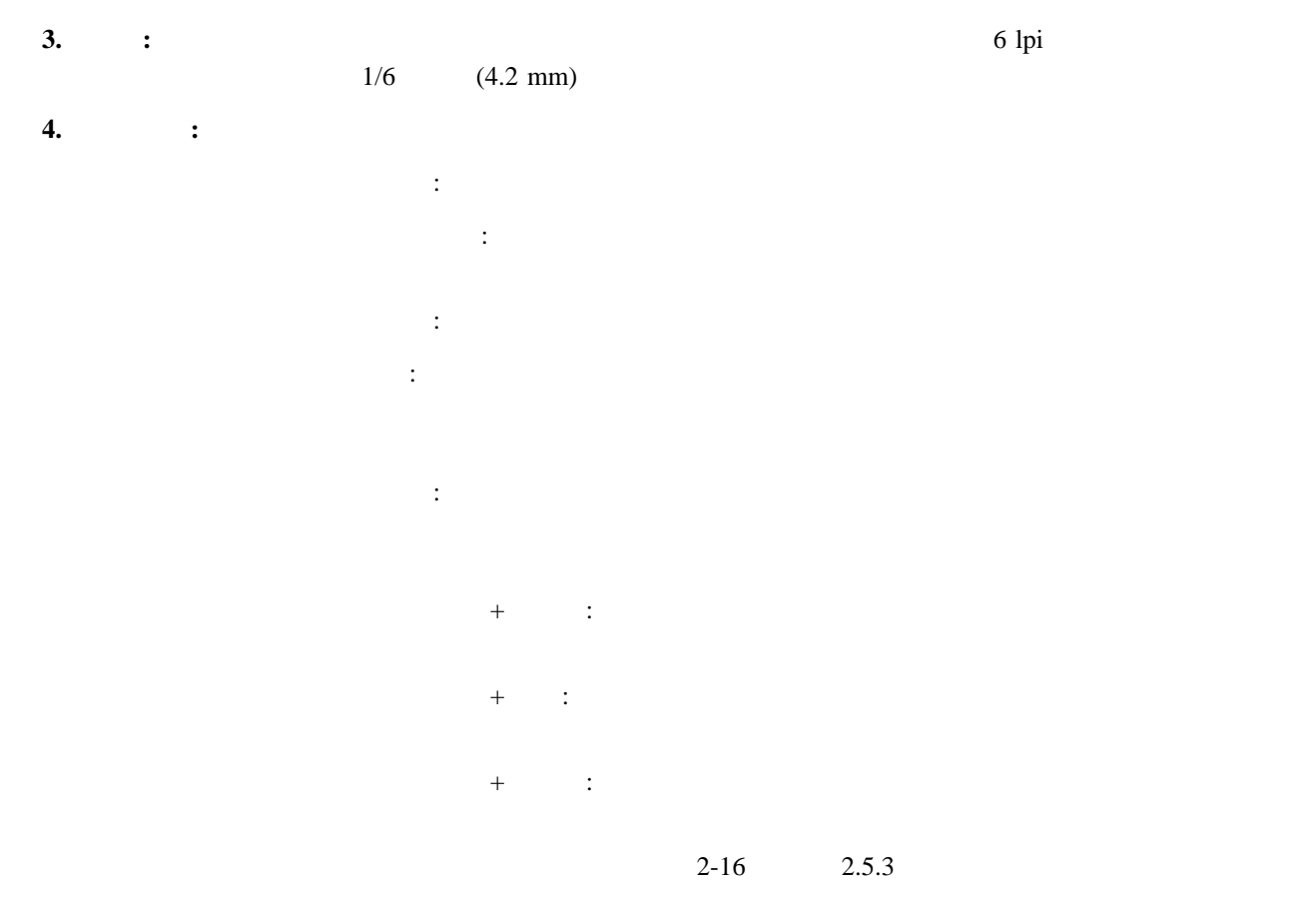

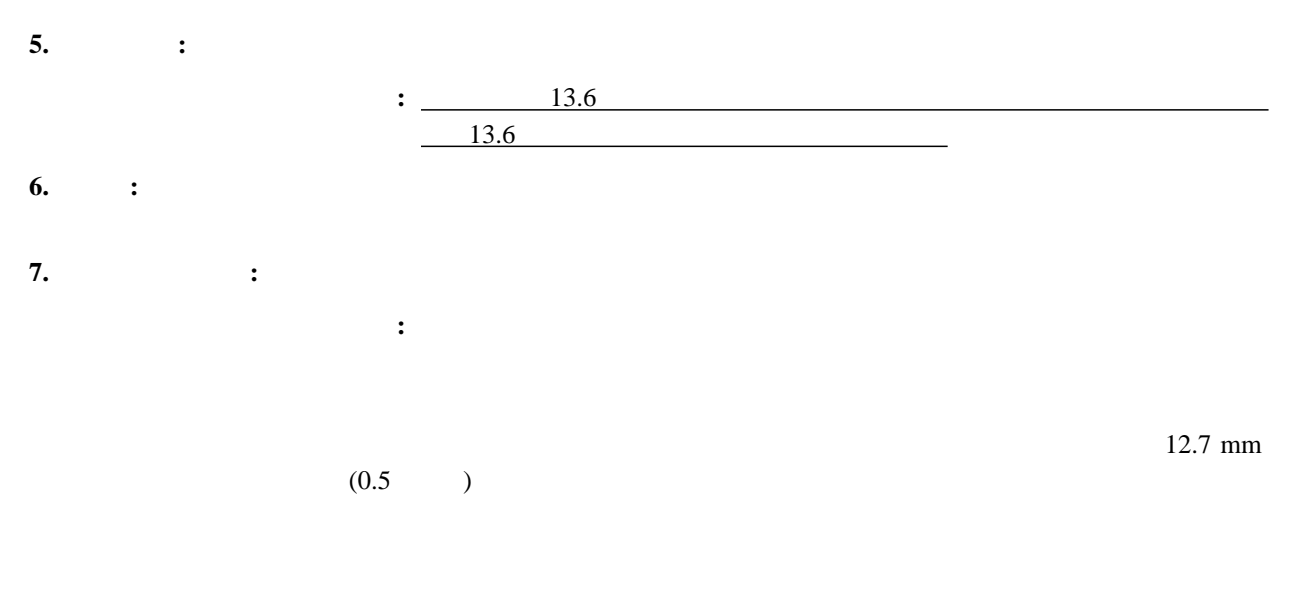

重要**:** ミシン目に印字すると故障の原因になることがあります。

es. the contract of the contract of the contract of the contract of the contract of the contract of the contract of the contract of the contract of the contract of the contract of the contract of the contract of the contr

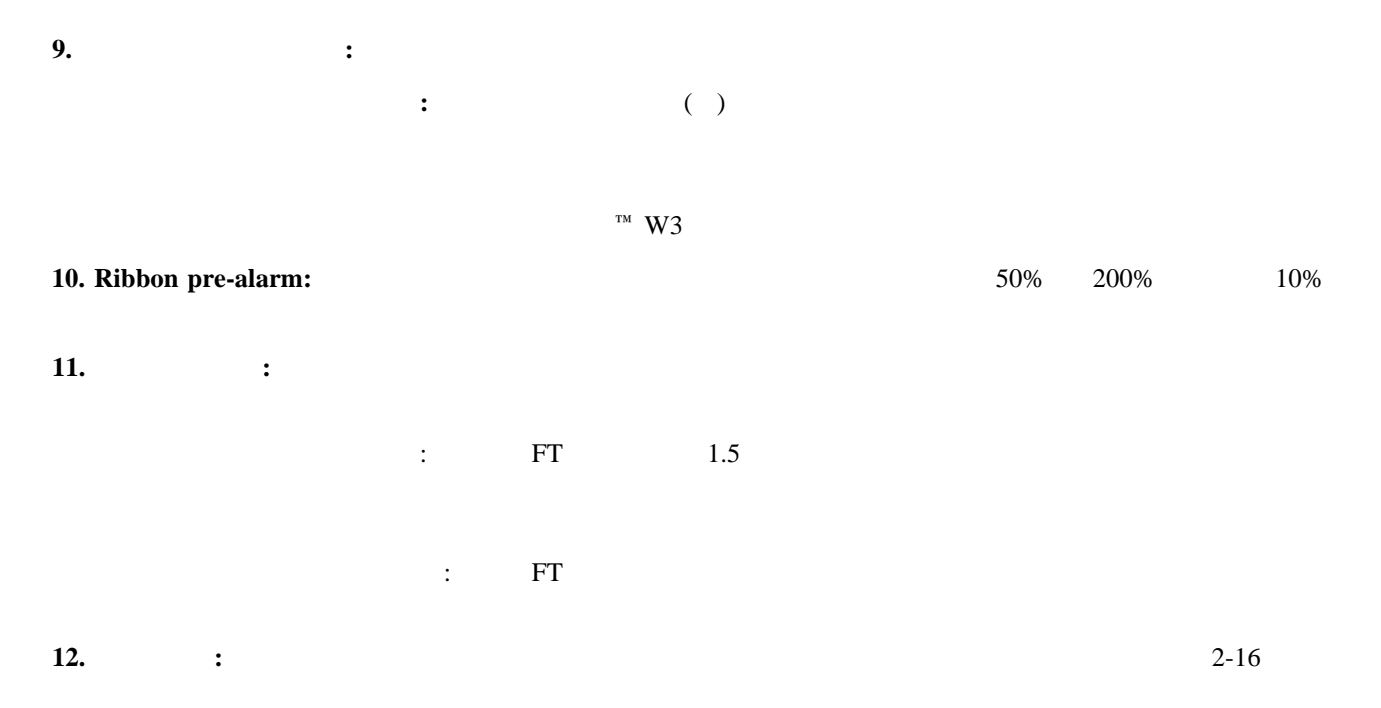

### **13. Power On :**

#### **5577**モードの項目

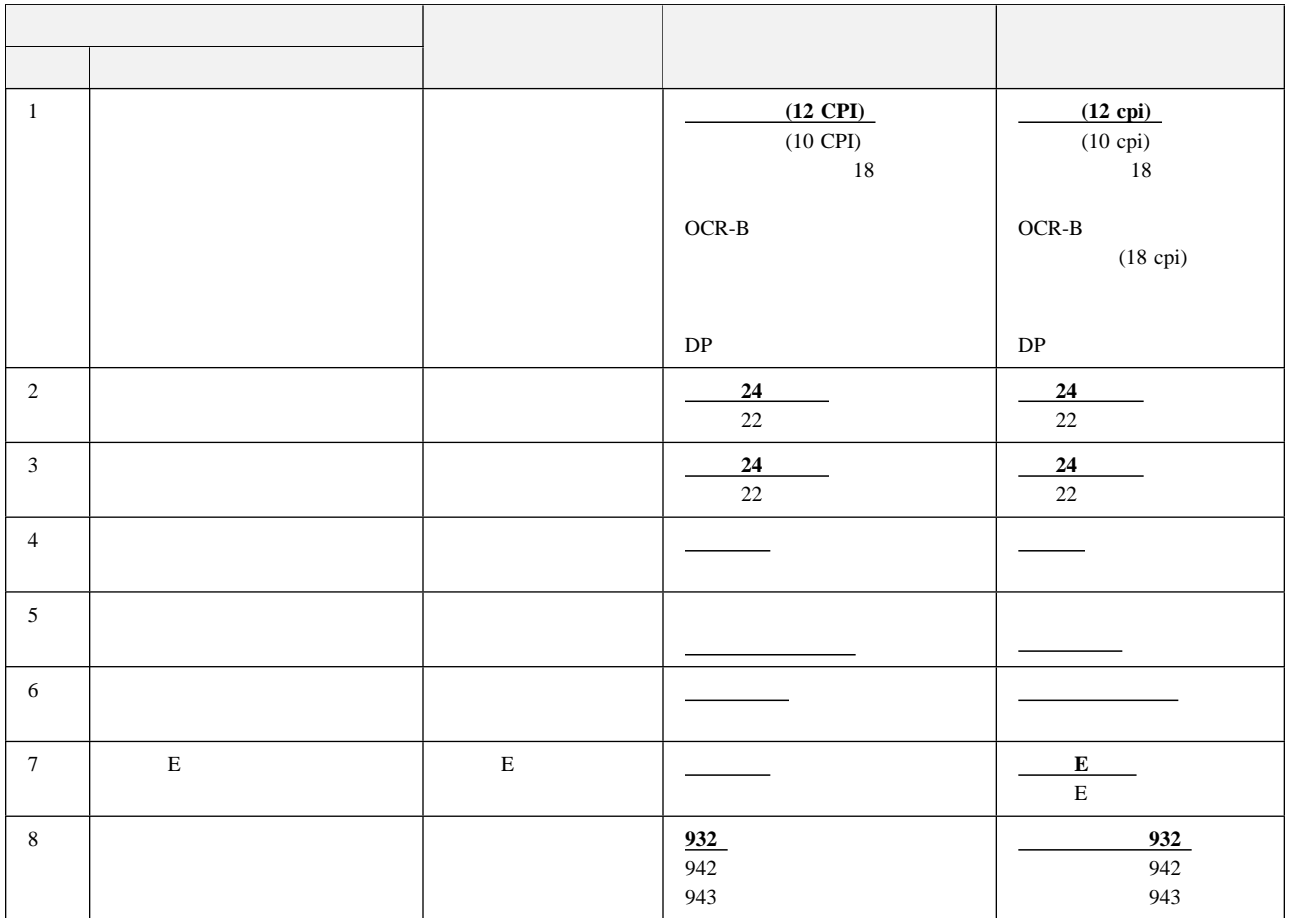

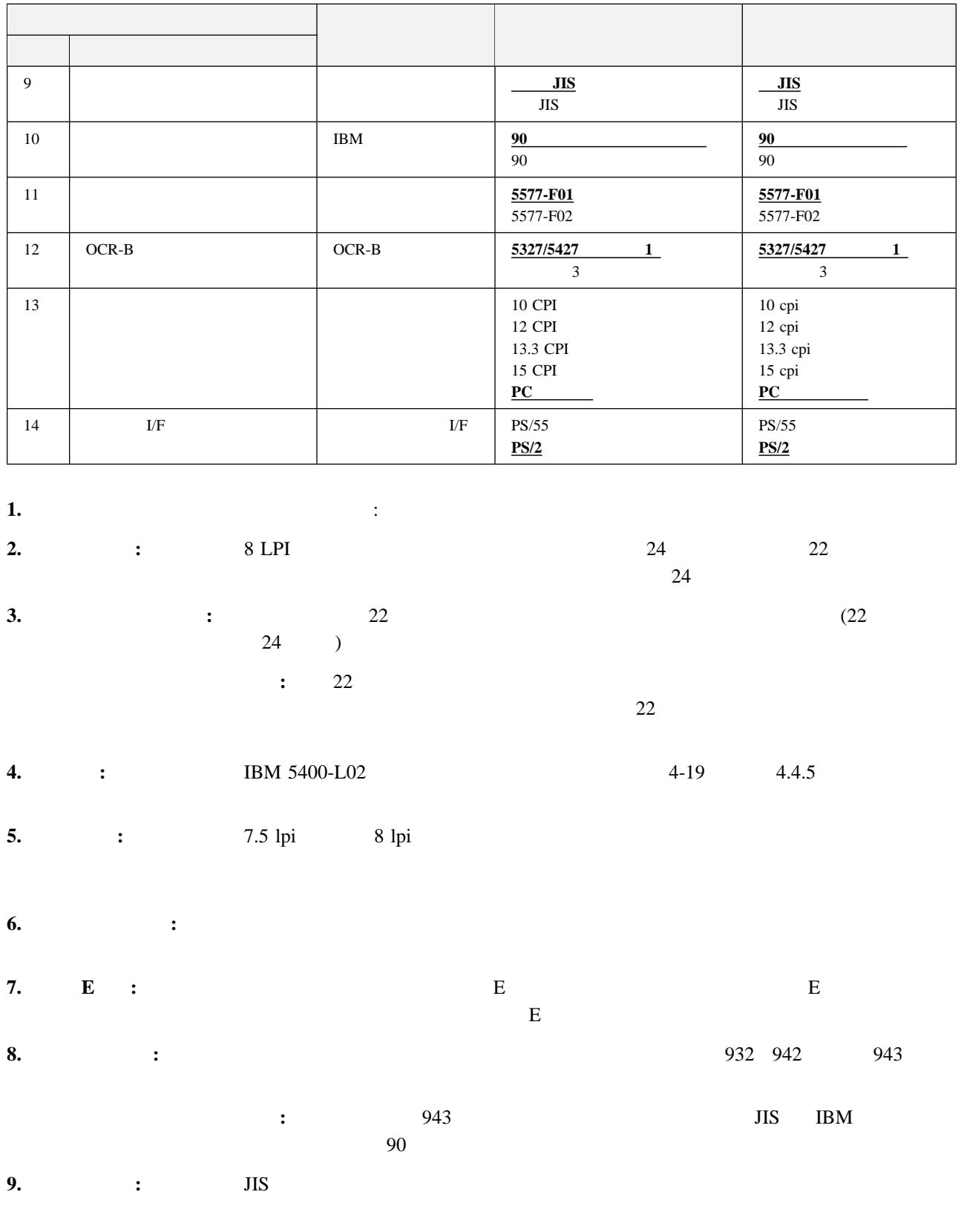

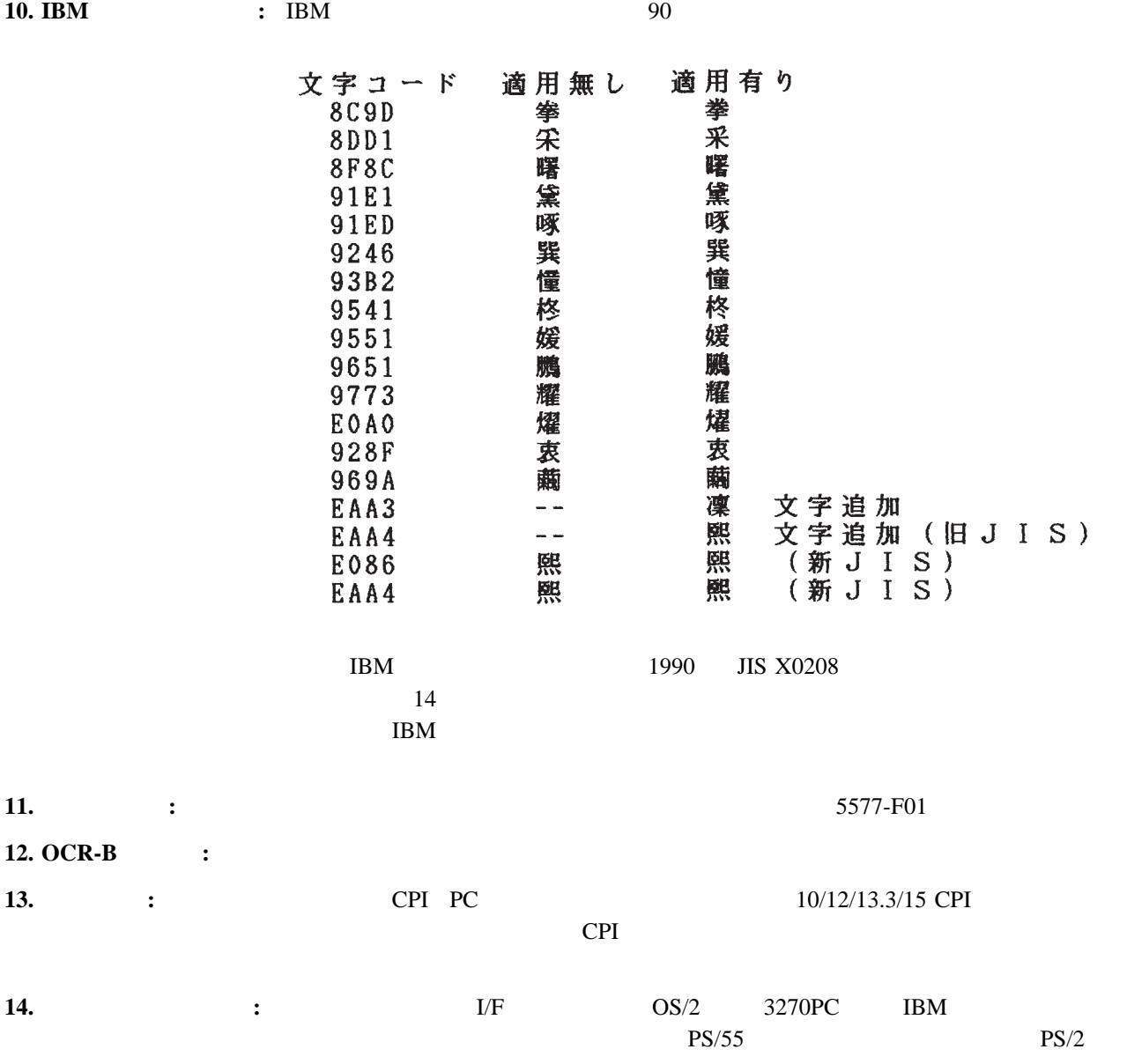

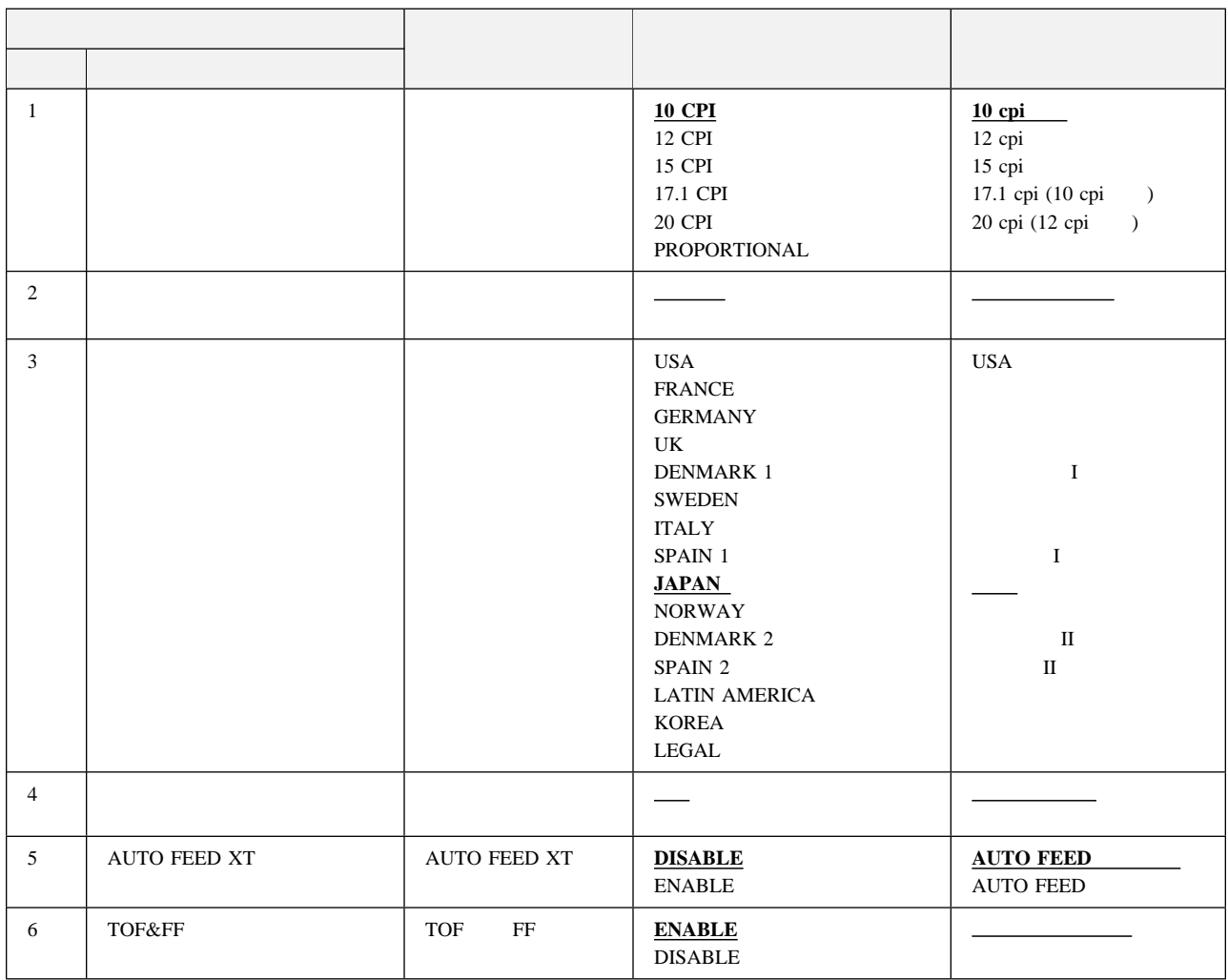

#### ESC/P

- **1.** 文字ピッチ**:** 半角文字の文字ピッチを選択します。6種類の文字ピッチから選択することができます。
- **2. 2. 2.**
- **3.** 国際文字**:** 各国に割り当てられている国際文字を選択します。この指定によって英数コード表の一部の
- **4.** 自動改行**:** 制御コードの復帰命令に改行を付加するかどうかを設定します。「オン」に設定した場合、

 $CR$ 

**5. AUTO FEED XT:** AUTO FEED XT AUTO FEED XT

**6. TOF&FF :** TOF (Top of Form)

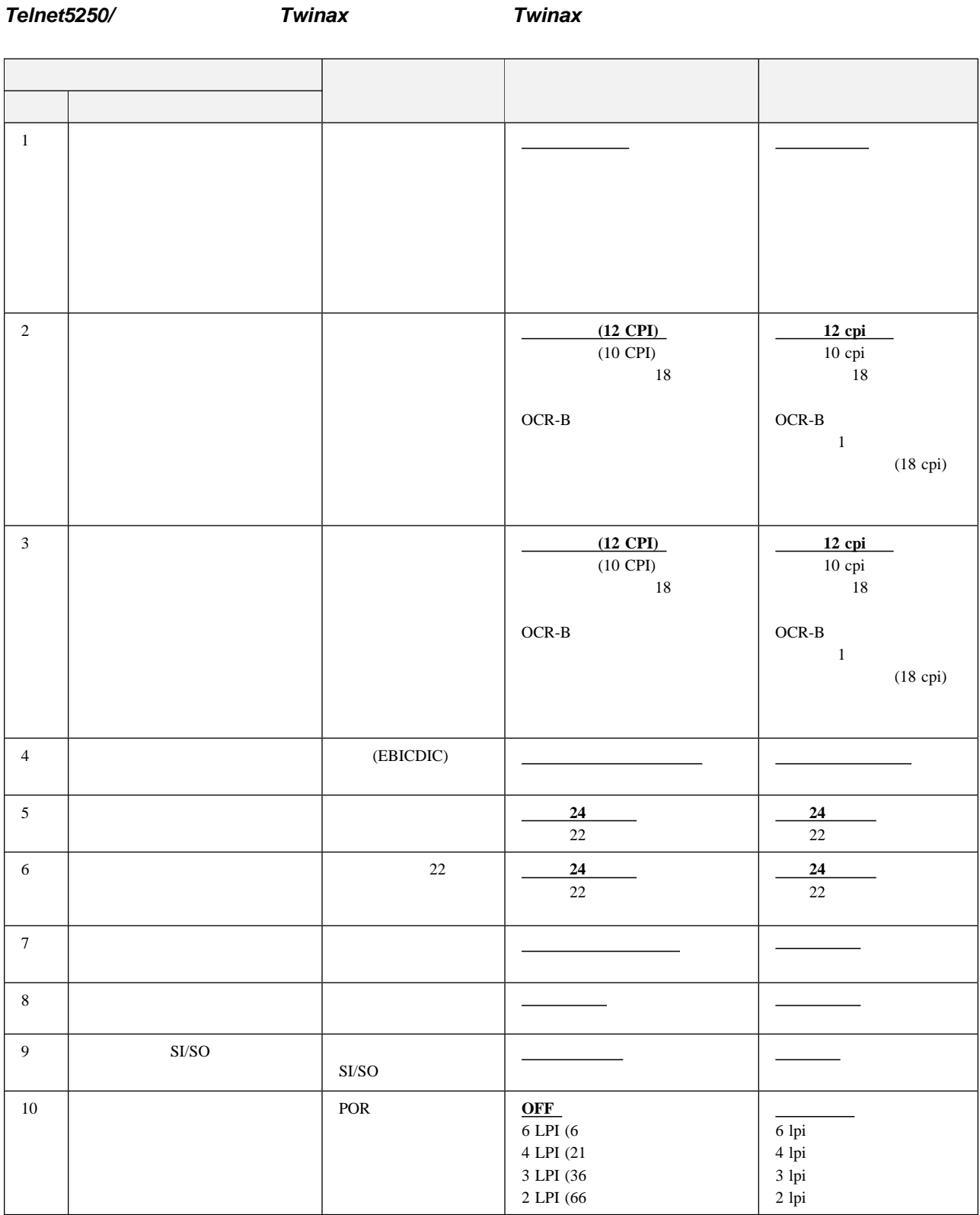

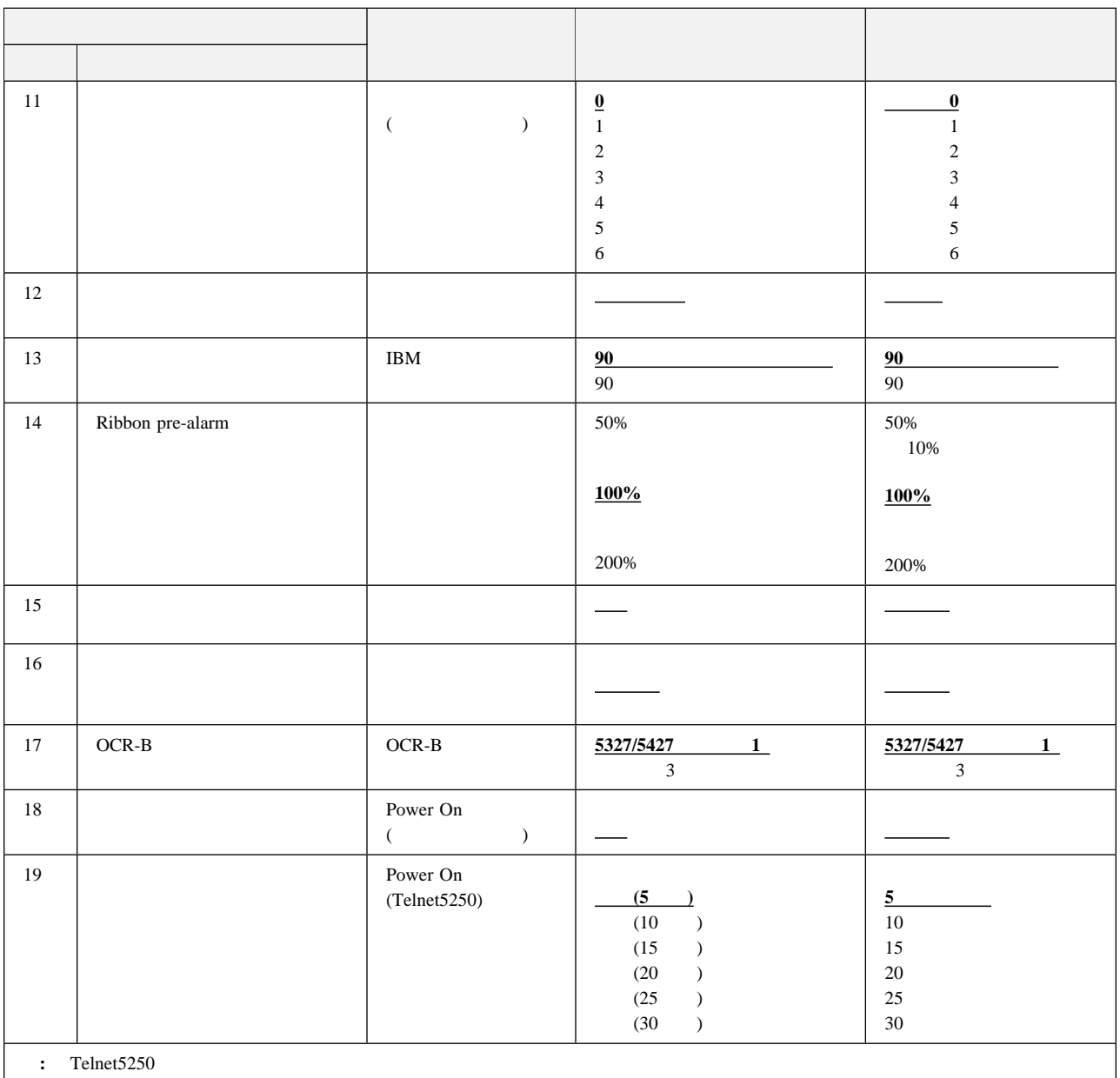

**1. 1. 1.** 

通常速: 通常の速さで印刷するモードです。  $\mathbb{Z}^2$ : オープ  $\mathbb{R}^n$ 高速: 通常速より速く印字したいときに設定するモードです。印字品質は通常速より低下す  $\mathbb{R}^n$ :  $\mathbb{R}^n$ : and

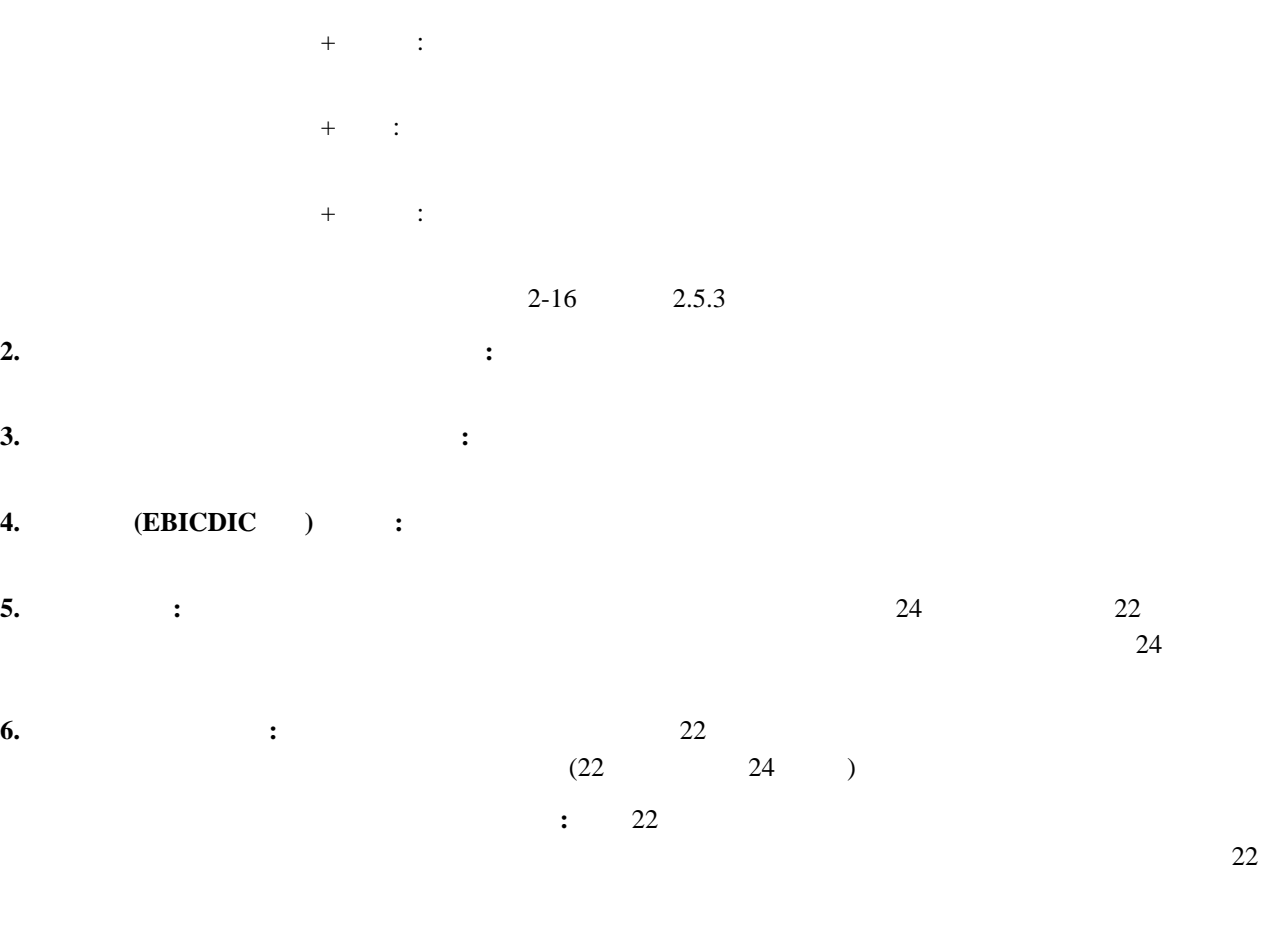

**7. :** 7.5 lpi 8 lpi

**8.** :

**9.** SI/SO : SI/SO 10. POR **: 11. 11. 11. 12. 12. 12. 12. 12. 12. 12. 12. 12. 12. 12. 12. 12. 12. 12. 12. 12. 12. 12. 12. 12. 12. 12. 12. 12. 12. 12. 12. 12. 12. 12. 12. 12. 12.**  $~1$  6 **12.** 日本語フォント・セット**:** 印刷される日本語文字書体(明朝体または平成明朝体)を指定します。 補足**:** 平成明朝体の書体は、( )日本規格協会を中心に制作グループが

 $\mathbb{W}^{\mathfrak{A}}$ **13. IBM**日本語文字セット**:** IBM日本語文字セットに対する下記の90年改訂内容を適用するか、し

2-72 IBM 5400-L02

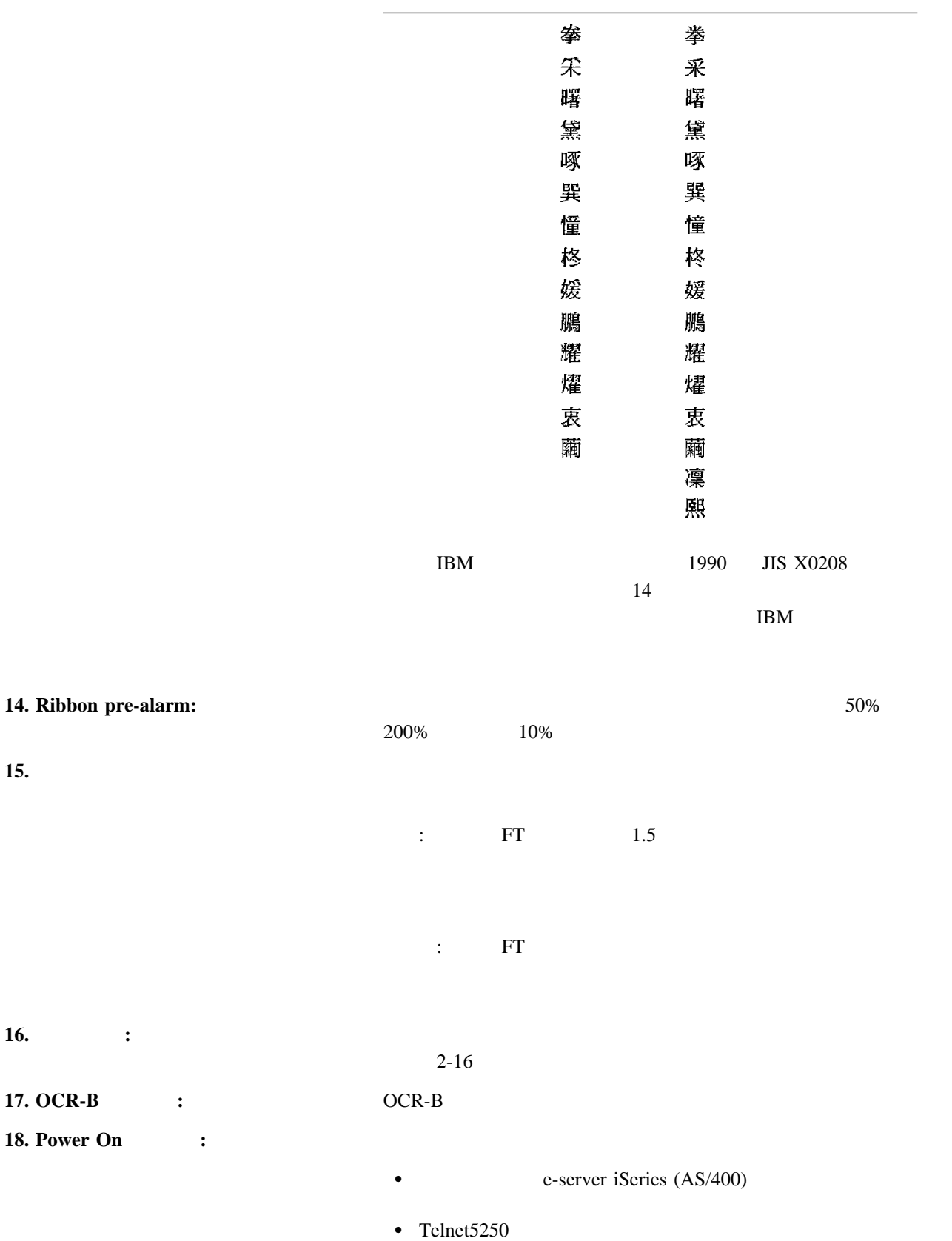

 $\overline{\phantom{0}}$ 

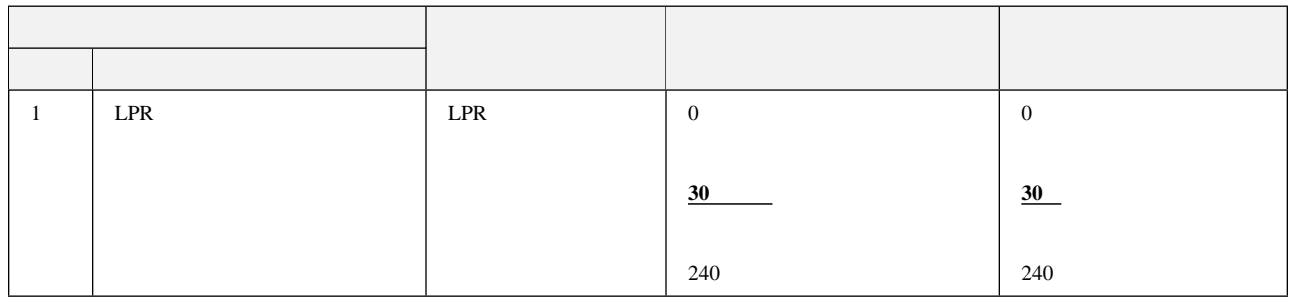

#### **1. LPR** : LPR

: 0 LPR

### **TCP/IP**  $(Te*lnet5250/LPR/* \t\t\t Web/$

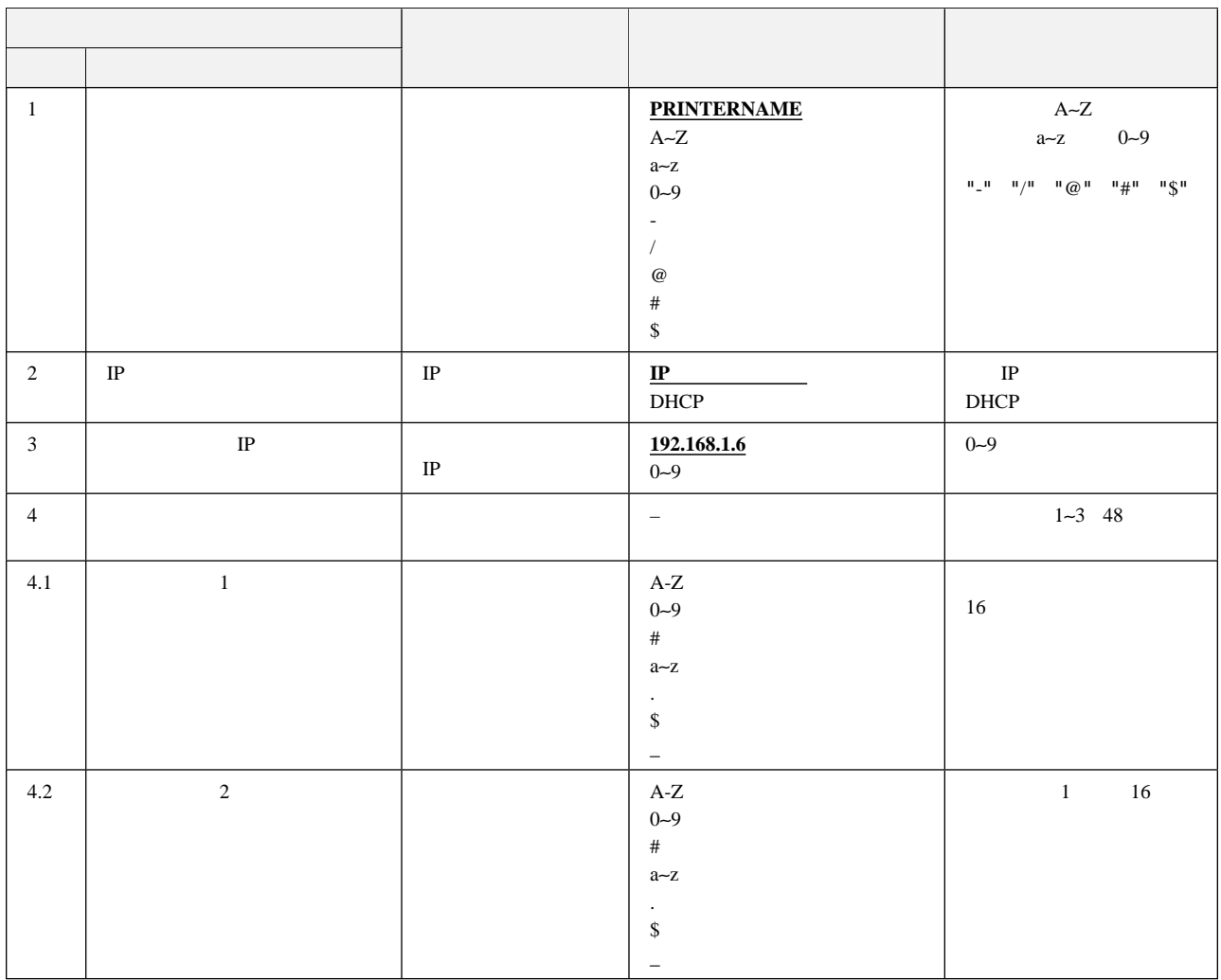

#### **LPR**タイムアウトの詳細項目

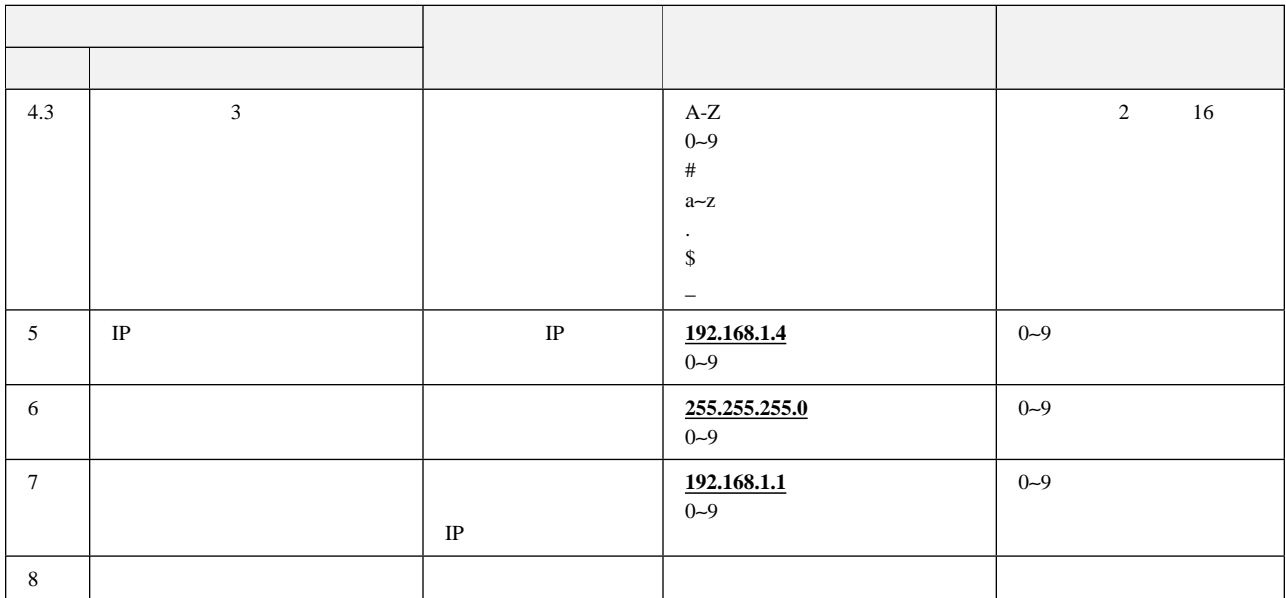

**1. 1.** 2. **h** 

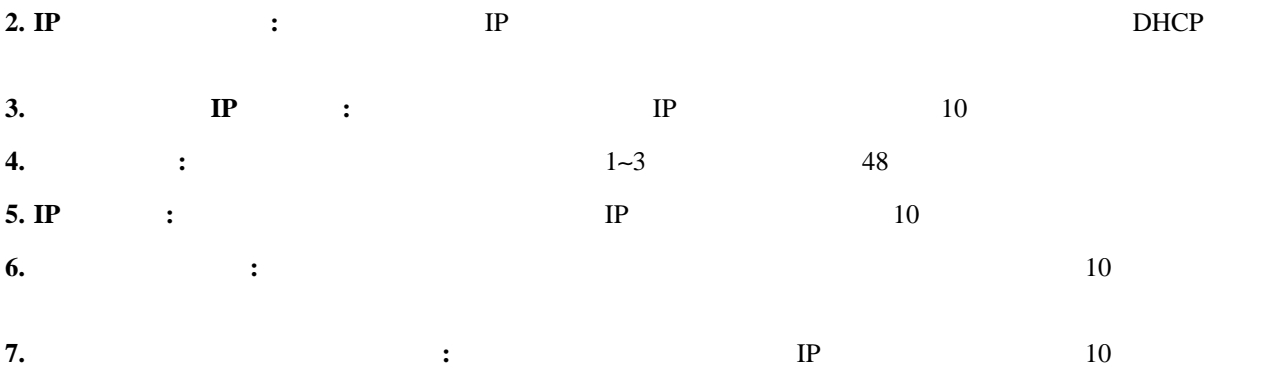

#### (Telnet5250/LPR/
Web/
Web)

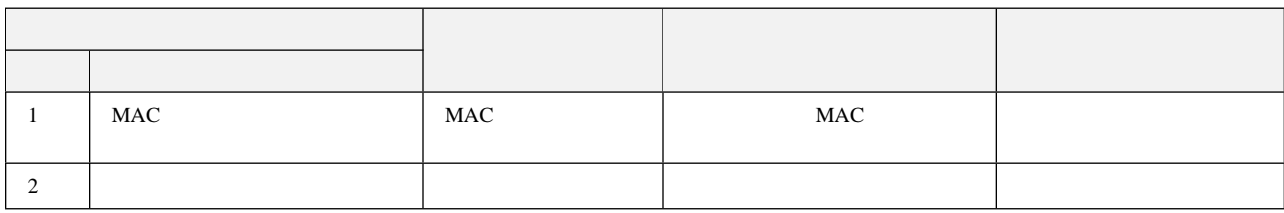

#### **1. MAC 2. 2. MAC**

#### **Telnet5250**の詳細項目

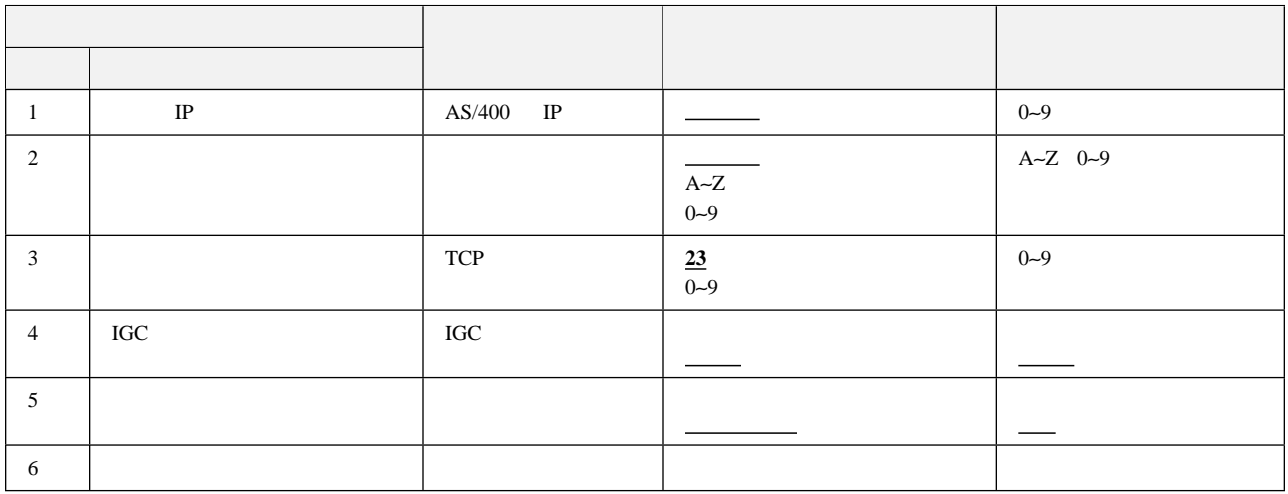

**1. IP** : e-server iSeries (AS/400) IP

**2.**  $\qquad \qquad :$  **2.**  $\qquad \qquad :$  **e-server iSeries (AS/400) 3.**  $\qquad$  **:**  $\qquad$  **TCP e-server iSeries (AS/400)** 

**4. IGC 1GC 1GC 2. Exerver iSeries**  $(AS/400)$ 

**5.** 受信バッファー**:** プリンターの受信バッファー・サイズを指定します。

 $16$ 

### **2.12.1** ホスト・トレース・モードに入る

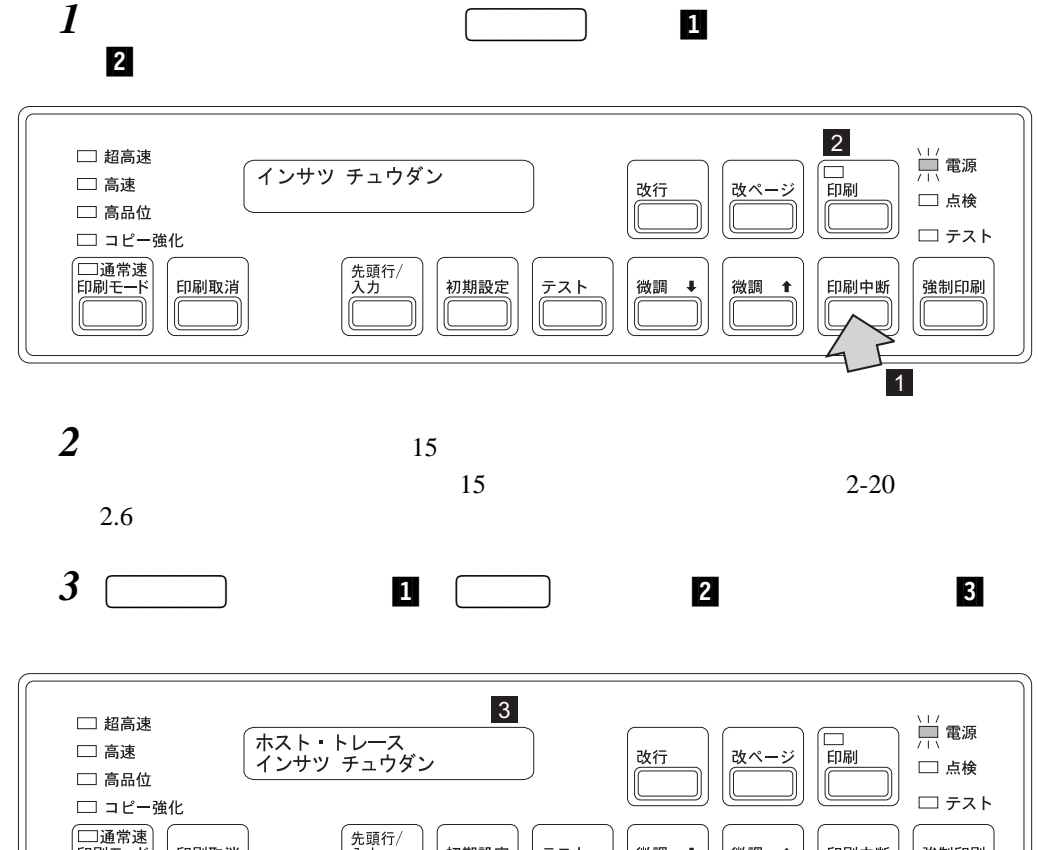

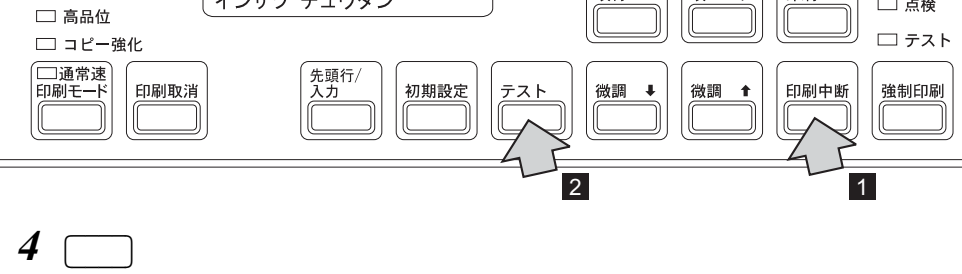

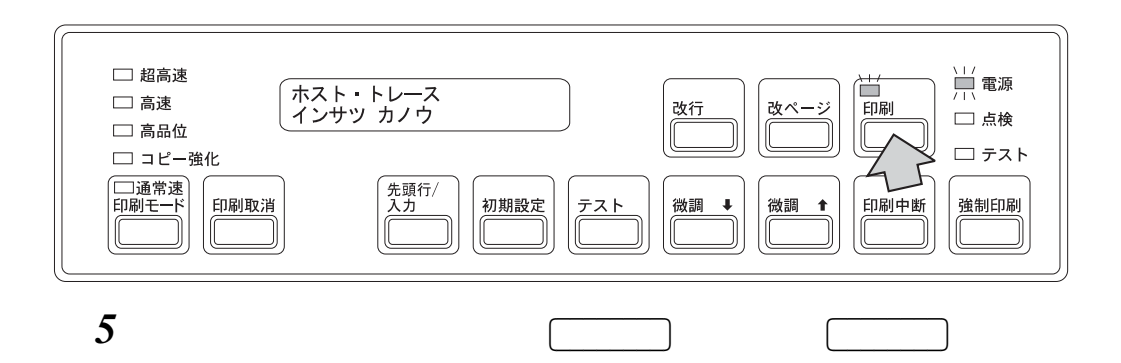

### 2.13 IBM 5400-L02 Web

IBM 5400-L02 Web  $\bullet$  $\bullet$  $\bullet$ IBM 5400-L02 Web URL *http://n.n.n.n*  $(n.n.n.n$  IP  $)$ **:** Web  $1-32$ 

**2.13.1** システム要件

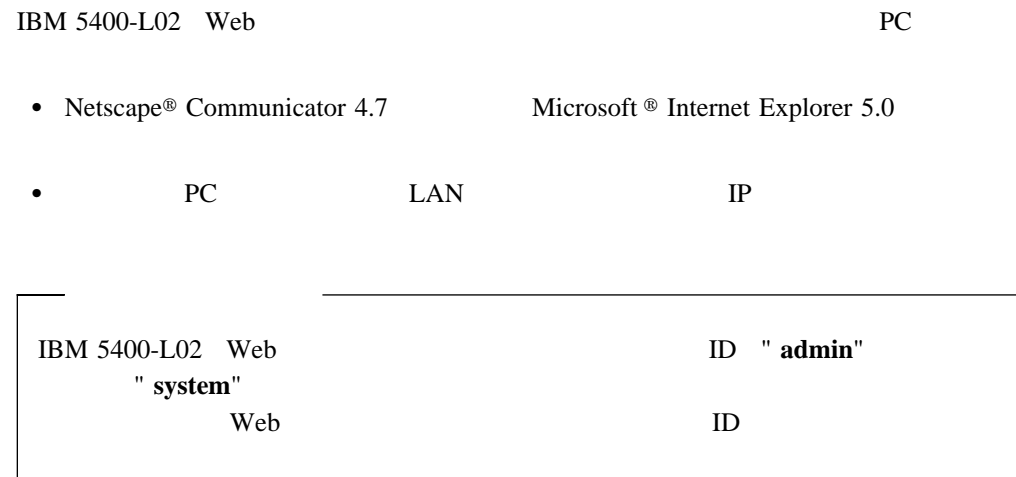

: IBM 5400-L02 Web URL Web

# 2.14 IBM 5400-L02

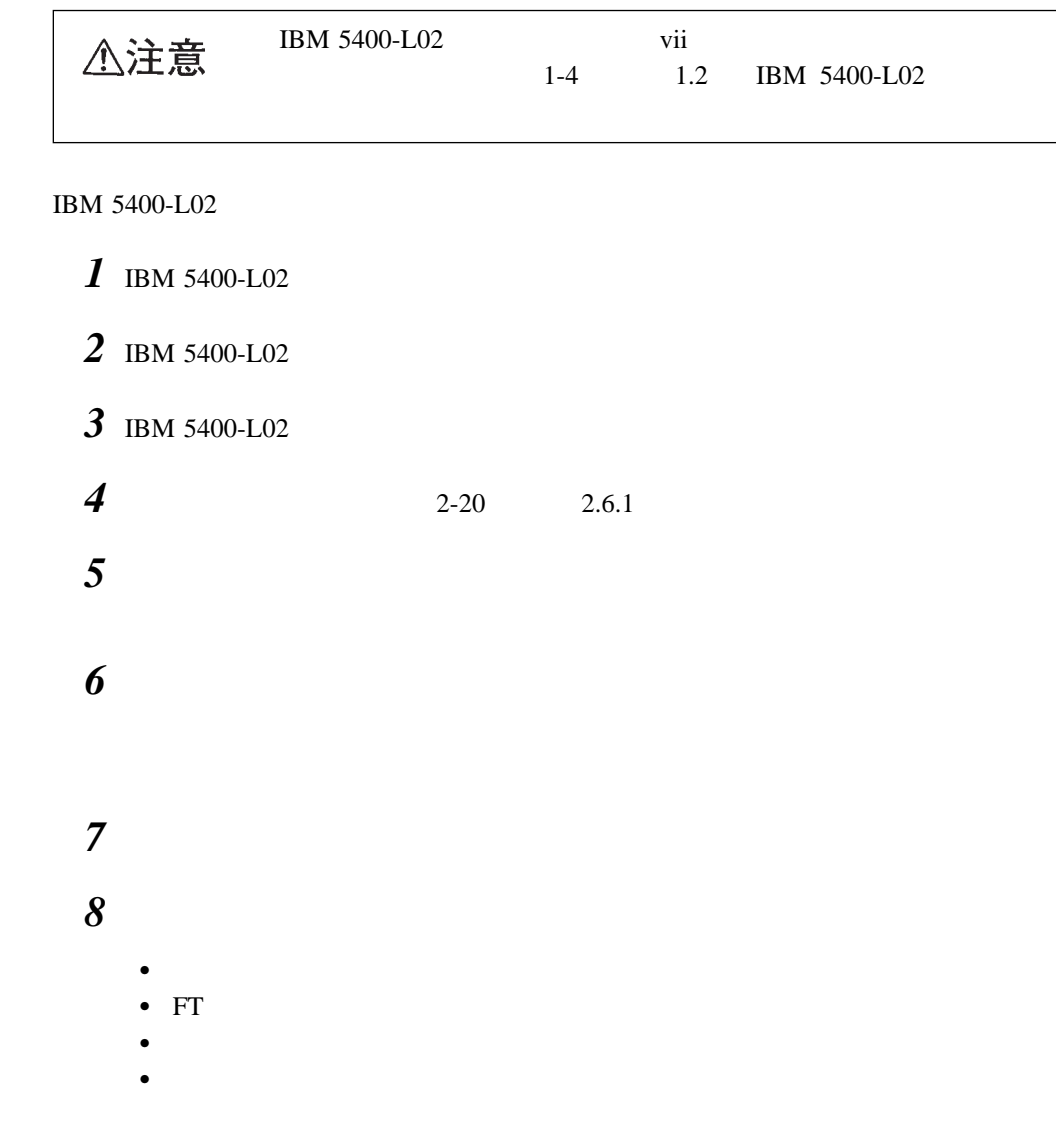

 $1$  ,

**IBM 5400-L02**